**KP-250 PG2** 

Avancerad tvåvägsknappsats

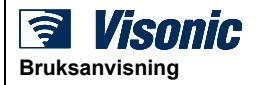

# Innehållsförteckning

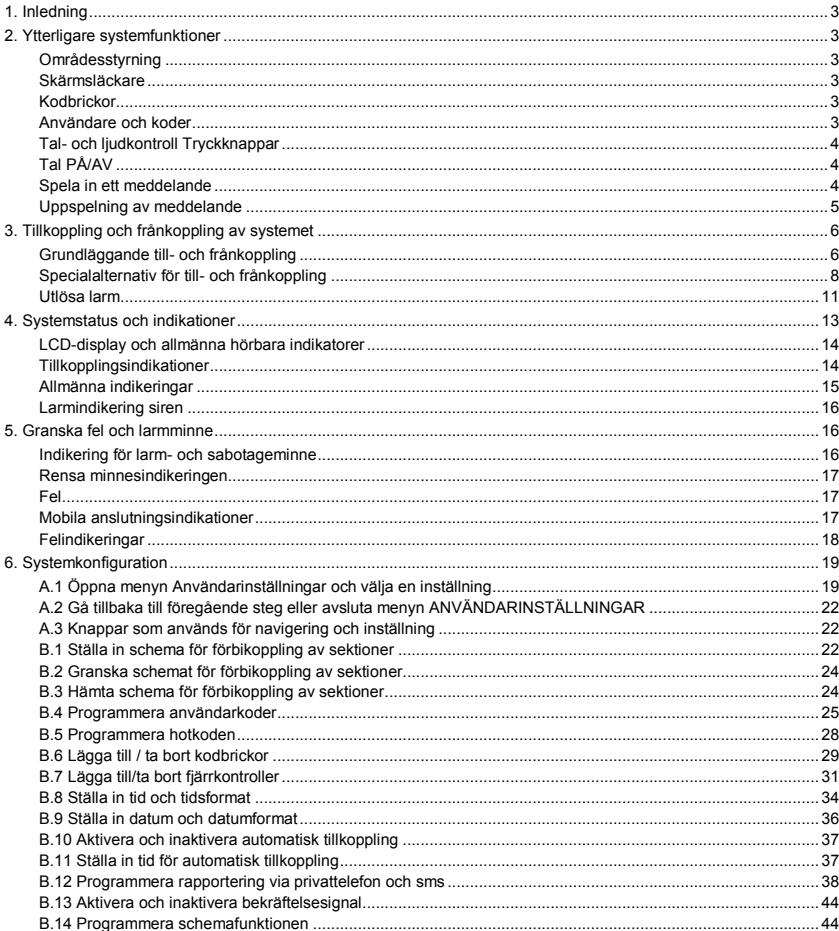

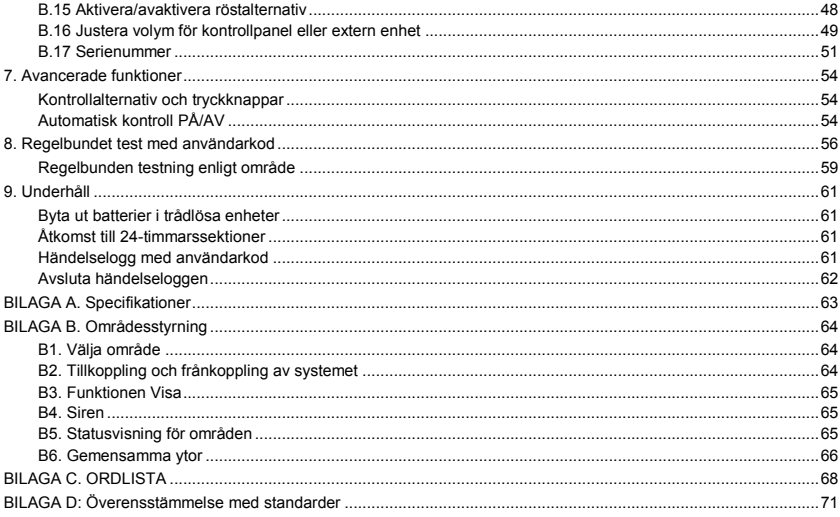

### <span id="page-2-0"></span>1. Inledning

KP-250 PG2 är en tvåvägs trådlös PowerG-knappsatsdisplay för användning med PowerMaster-10 G2-/PowerMaster-30 G2-/PowerMaster-33 G2-kontrollpanel (version 18 och senare). Upp till och med 10 KP-250 PG2-knappsatser kan registreras i PowerMaster-systemet. PowerMaster-10 G2/PowerMaster-30 G2/PowerMaster-33 G2 är en mycket avancerad trådlös larmkontrollpanel producerad av Visonic Ltd.

### <span id="page-2-1"></span>2. Ytterligare systemfunktioner

#### <span id="page-2-2"></span>Områdesstyrning

Med hjälp av områdesstyrning kan du dela upp larmsystemet i tre områden som styrs oberoende av varandra med olika användare tilldelade till varje område som kan tillkoppla det område han/hon tilldelats. Detaljerad information om områdesstyrning finns i BILAGA B.

#### <span id="page-2-3"></span>Skärmsläckare

Av säkerhetsskäl kan det ibland vara nödvändigt att dölja statusindikeringen (LCD- och LED-skärmar) på KP-250 PG2 knappsatsen för potentiella inkräktare.

Om skärmsläckarläget aktiverats av installatören och ingen tangent trycks in under mer än 10 sekunder slocknar displayen och lamporna slutar att indikera någon status.

Tryck då på valfri tangent för att återgå till normal visning av status. Om du trycker på brand-, nöd- eller paniktangenten initieras också brand-, nöd- eller paniklarmet.

Om installatören konfigurerat systemet för extra säkerhet uppmanar det även dig att ange din användarkod eller kodbricka innan det återgår till normal visning.

När områdesstyrning är aktiverat kan installatören konfigurera systemet på sådant sätt att datum och tid visas på knappsatsskärmen om ingen tangent trycks in under mer än 30 sekunder.

#### <span id="page-2-4"></span>Kodbrickor

Ditt system svarar på giltiga kodbrickor anslutna till ditt system. De här kodbrickorna gör att du kan utföra ett antal funktioner utan att behöva ange någon användarkod, t.ex. tillkoppla eller frånkoppla larmsystemet, läsa händelseloggen osv.

1. Varje gång det krävs användarkod håller du bara upp en giltig kodbricka och utför önskad åtgärd utan att du behöver knappa in användarkoden.

- ELLER -

 $\overline{a}$ 

2. När systemet är frånkopplat, efter det att en giltig kodbricka har hållits upp för KP 250 PG2-knappsatsen, visas

meddelandet "<OK> för BORTA". Du kan nu trycka på knappen **to lok** för att omedelbart tillkoppla systemet, eller trycka

på knappen en/två gånger - meddelandet "<OK> för HEMMA"/"<OK> för frånkoppling" visas - och sedan trycka

på knapp **6 lok** för att till-/frånkoppla HEMMA.<sup>1</sup>

*Obs! Om du inte trycker på knapp (vänta 3 sekunder), så kommer systemet automatiskt att tillkoppla BORTA och displayen visa "TILLKOPPLING BORTA. GÅ UT NU". Om du håller upp kodbrickan ytterligare en gång kommer system att FRÅNKOPPLAS.*

#### <span id="page-2-5"></span>Användare och koder

Säkerhetskoder används huvudsakligen för att till-/ frånkoppla larmsystemet eller för att få tillgång till information som är begränsad till endast behöriga användare (se kapitel 6, avsnitt B.4 Att programmera användarkoder).

<sup>1</sup> I alternativ 2 kommer KP-250 PG2-knappsatsen inte fungera (inte svara) om KP-250 PG2 är tilldelad två eller flera områden.

### <span id="page-3-0"></span>Tal- och ljudkontroll Tryckknappar

De ljud- och talrelaterade funktionerna som PowerMaster larmsystem erbjuder kan kontrolleras genom KP-250 PG2 knappsatsen enligt följande lista.

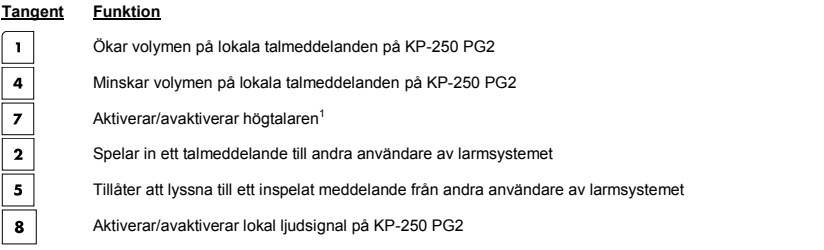

#### <span id="page-3-1"></span>Tal PÅ/AV<sup>2</sup>

Du kan alternera mellan att aktivera och avaktivera talade meddelanden på PowerMaster-kontrollpanelen genom att trycka på tangent <**7**> på KP-250 PG2 enligt nedan.

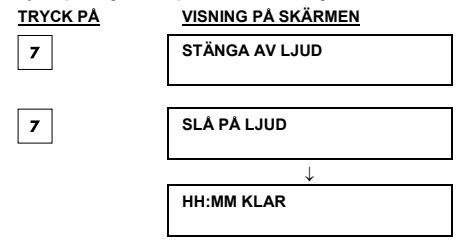

*Obs! System kommer att bibehålla LJUDET AV tills nästa gång du trycker för att SLÅ PÅ LJUD.* 

#### <span id="page-3-2"></span>Spela in ett meddelande

Du kan spela in ett talmeddelande på PowerMaster kontrollpanelen, genom KP-250 PG2, till andra användare av

larmsystemet. Vänd dig mot panelen, tryck på på KP-250 PG2 och håll den nedtryckt. När **TALA NU** visas på skärmen kan du börja tala. En förloppsindikator visas som ökar i steg om 25 %, enligt följande: 0 %, 25 %, 50 %, 75 %, 100 %.

#### **SPELA IN ETT MEDDELANDE VISNING PÅ SKÄRMEN**

(tryck och håll inne)

Tala  $\downarrow$ 

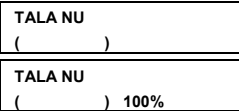

Sluta att tala **INSPELNING AVSLUTAD** 

i,

<sup>1</sup> Ej tillämpligt för PowerMaster-10

<sup>2</sup> Refererar endast till PowerMaster-30 G2

När förloppsindikatorn når 100 % visas **INSPELNING KLAR.**

När du släpper knappen kommer skärmen att återgå till normalt visningsläge och dessutom indikera att det ett meddelande väntar. Till exempel:

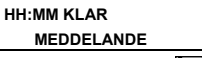

*Obs! Meddelandeikonen ( ) blinkar även nederst på displayen.* 

#### <span id="page-4-0"></span>Uppspelning av meddelande

Meddelandeuppspelning utförs med kontrollpanelen. För att lyssna till ett inspelat meddelande från andra användare av larmsystemet:

Tryck på på KP-250 PG2 och lyssna. **SPELA UPP** visas och meddelandet spelas upp över PowerMasterhögtalaren eller den externa talenheten. När uppspelningen slutar kommer skärmen att återgå till normalt visningsläge.

#### <span id="page-5-1"></span><span id="page-5-0"></span>Grundläggande till- och frånkoppling

Nedan följer en uppsättning procedurer för grundläggande till- och frånkoppling av larmsystemet.

#### **Förbereder tillkoppling**

Före tillkoppling, se till att KLAR visas på KP-250 PG2-knappsatsen.

**HH:MM KLAR** Detta indikerar att alla zoner är säkrade och du kan tillkoppla systemet efter behov.

Om minst en sektion är öppen (störd) visas följande på skärmen:

**HH:MM EJ KLAR** Detta indikerar att systemet inte är redo för tillkoppling och, i de flesta fall, att en eller flera sektioner inte är säkrade. Emellertid kan det även betyda att det finns ett olöst tillstånd, t.ex. vissa störningar, beroende på systemkonfigurationen.

För att granska de öppna zonerna trycker du på **0 lok** på KP-250 PG2-knappsatsen. Information och plats för den första öppna zondetektorn (vanligen en öppen dörr eller fönstersensor) visas. För att åtgärda den öppna zonen

 $0|0K$ lokaliserar du sensorn och säkrar den (stäng dörren eller fönstret) - se "enhetslokalisator" nedan. Varje tryck på på KP-250 PG2-knappsatsen visar en annan öppen sektion eller felindikation. Det rekommenderas starkt att åtgärda den öppna zonen (eller öppna zonerna), vilket innebär att systemet återställs till "klar för tillkoppling". Fråga installatören om hjälp om du inte vet hur man gör detta.

**Obs!** För att när som helst avsluta och återgå till skärmen KLAR trycker du på **Della på KP-250 PG2-knappsatsen. Enhetslokalisator**: PowerMaster-systemet har en kraftfull enhetslokalisator som hjälper dig att identifiera öppna eller störda enheter som visas på LCD-displayen. När LCD-skärmen visar en öppen eller defekt enhet blinkar lampan på respektive enhet och indikerar "**det är jag"**. Indikeringen "**Det är jag"** visas på enheten inom högst 16 sekunder och därefter så länge som enheten visas på LCD-skärmen.

#### **Tillkoppling "BORTA" / "HEMMA"**

Om larmsystemet är **KLART** och/eller funktionen Forcerad tillkoppling är aktiverad fortsätter du enligt nedan. Mer

information om Forcerad tillkoppling finns i avsnittet "Forcerad tillkoppling BORTA eller HEMMA" nedan.

Om systemet är **EJ KLART** och forcerad tillkoppling inte tillåts letar du reda på alla öppna sektionsdetektorer för att granska och säkra dem.

Om du vill tillkoppla larmsystemet med hjälp av områden läser du avsnittet "Val av område" och fortsätter sedan enligt nedan.

Om användaren har ändrat statusen för larmsystemet från ett högt säkerhetsläge till ett lägre, dvs. från TILLKOPPLAT till FRÅNKOPPLAT eller från BORTA till HEMMA, uppmanas användaren att ange användarkoden eller visa upp kodbrickan för att därigenom förbikoppla alternativet SNABBTILLKOPPLING.

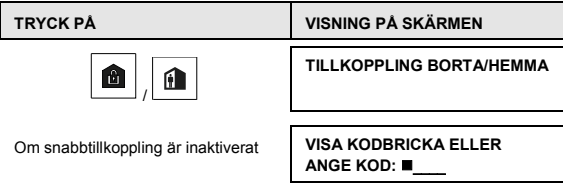

**TRYCK PÅ VISNING PÅ SKÄRMEN**

**LÄMNA LOKALERNA NU**

Utrym lokalerna (TILLKOPPLING BORTA) eller

Flytta till inre sektion

(TILLKOPPLING HEMMA)

(Utgångsfördröjning)

**BORTA/HEMMA**

**Indikatorlampan för TILLKOPPLING** på både KP-250 PG2-knappsatsen och PowerMaster-panelen lyser med fast sken under tillkopplat tillstånd. TILLKOPPLINGS-indikatorn blinkar när inställd på Hemma.

#### **Frånkoppling och stopp av larm**

Passera in på skyddade områden genom ett fördröjt område. När system detekterar att du passerar in kommer det att starta pip för inpasseringsfördröjning vilket aviserar dig att frånkoppla systemet innan inpasseringsfördröjdningen tar slut.

När frånkoppling skett kan det hända att olika skärmar öppnas som indikerar att larmsystemet är försatt i ett larm**minne**stillstånd. **MINNESMEDDELANDET** försvinner inte förrän larmsystemet tillkopplats på nytt. Gör så här för att frånkoppla larmsystemet:

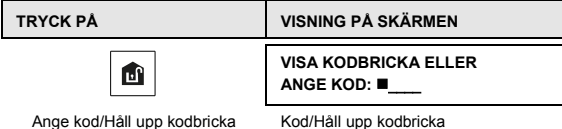

Ŀ

**Indikatorlampan för TILLKOPPLING** på både KP-250 PG2-knappsatsen och PowerMaster-panelen släcks under frånkopplat tillstånd. Frånkoppling av systemet stoppar även sirenlarm, oavsett om larmet inleddes under tillkopplat eller frånkopplat tillstånd.

#### **Frånkoppling under hot**

Om du med våld tvingas att frånkoppla larmsystemet anger du hotkoden (standardvärde 2580) eller en annan kod som har ställts in av installatören. Frånkoppling sker som vanligt, men ett tyst larm skickas till larmcentralen.

#### **Val av område**

Tillträde till önskat område ges genom att använda en personlig kod eller kodbricka. Det är inte möjligt att få åtkomst till menyn INSTALLATÖRSLÄGE om ett eller flera områden är i lägena BORTA eller HEMMA.

Innan du försöker utföra någon åtgärd för ett område måste du utföra nedanstående handlingar, som kommer att tillåta att du väljer önskat/tillåtet område med hjälp av en personlig kod eller kodbricka:

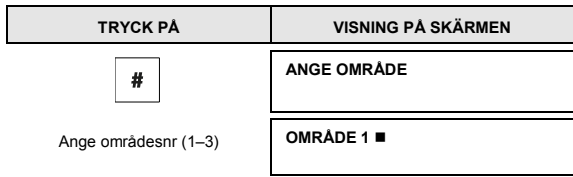

#### *Obs!*

- *1. En "felsignal" hörs när du väljer ett område där inga sensorer/ingen kringutrustning har registrerats.*
- **2.** *Om ett område är aktiverat och inga sektioner är tilldelade till området visas ikonen* **på KP-250 PG2***knappsatsdisplayen.*

#### <span id="page-7-0"></span>Specialalternativ för till- och frånkoppling

Förutom grundläggande tillkoppling av larmsystemet erbjuder KP-250 PG2 dig flera avancerade alternativ för till- och frånkoppling:

#### **Växla från "HEMMA" till "BORTA"**

Du behöver inte frånkoppla larmsystemet - tryck bara på . Responsen är densamma som i läget TILLKOPPLING BORTA. Lämna lokalerna innan utpasseringsfördröjningen har upphört.

#### **Växla från "BORTA" till "HEMMA"**

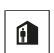

Du behöver inte frånkoppla larmsystemet, tryck bara på **..........** Eftersom denna åtgärd sänker säkerhetsnivån uppmanar KP-250 PG2 dig att ange huvudanvändarkoden eller användarkoden eller att visa upp din kodbricka för att säkerställa att du är en auktoriserad användare.

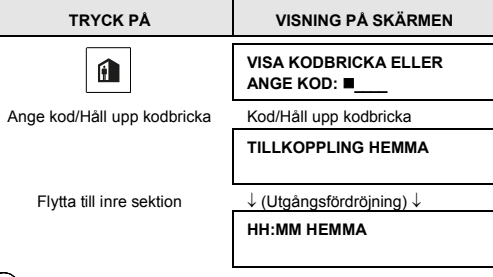

**Indikatorlampan för TILLKOPPLING** på både KP-250 PG2-knappsatsen och PowerMaster-panelen blinkar under tillkopplat tillstånd.

### **Tillkoppla BORTA eller HEMMA i direktläget**

Om du trycker på under utpasseringsfördröjning kommer systemet att tillkopplas i "Direkt" läge, det innebär utan inpasseringsfördröjning. Det betyder att detektering i vilken sektion som helst utlöser omedelbart ett larm. Gör enligt nedan för att tillkoppla LARMSYSTEMET i läget BORTA-DIREKT.

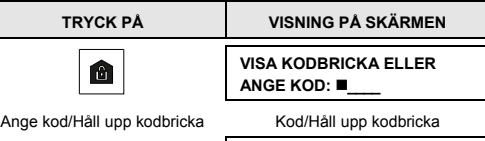

### **TILLKOPPLING BORTA**

**TRYCK PÅ VISNING PÅ SKÄRMEN**

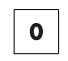

**TILLKOPPLING DIREKT LÄMNA LOKALERNA NU**

Utrym lokalerna ↓ (Utgångsfördröjning) ↓

**BORTA**

**Indikatorlampan för TILLKOPPLING** på både KP-250 PG2-knappsatsen och PowerMaster-panelen lyser under

tillkopplat tillstånd.

#### **Forcerad tillkoppling BORTA eller HEMMA**

Forcerad tillkoppling gör det möjligt för dig att tillkoppla larmsystemet även om det är "EJ KLART". Alla öppna sektioner ignoreras under tiden som tillkopplingen pågår.

*Obs! Vid forcerad tillkoppling "protesterar" summern genom att ljuda en kontinuerlig ton under utpasseringsfördröjningen tills tio sekunder återstår. Du kan tysta signalen genom att trycka på tillkopplingsknappen på nytt.* 

Om forcerad tillkoppling är aktiverad och du vill tillkoppla larmsystemet när "EJ KLART" visas utför du följande steg:

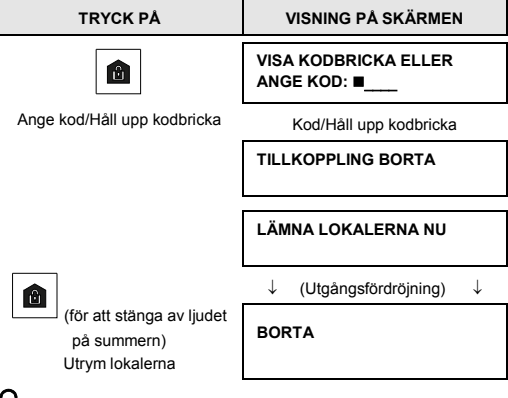

**Indikatorlampan för TILLKOPPLING** på både KP-250 PG2-knappsatsen och PowerMaster-panelen lyser under tillkopplat tillstånd.

**Kom ihåg:** Forcerad tillkoppling äventyrar säkerheten!!

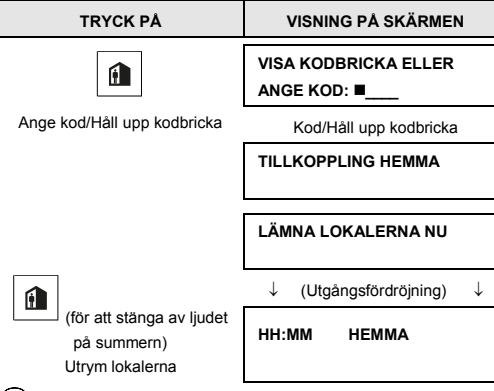

Forcerad tillkoppling HEMMA utförs på liknande sätt enligt följande:

**Indikatorlampan för TILLKOPPLING** på både KP-250 PG2-knappsatsen och PowerMaster-panelen blinkar under tillkopplat tillstånd.

#### **Tillkoppla i läget Dörrnyckel**

Det här läget, som aktiveras av installatören, är användbart för förälder på arbetet som vill vara säker på att barn kommit hem från skolan och har frånkopplat larmsystemet. Ett speciellt "dörrnyckelmeddelande" skickas när larmsystemet frånkopplas av en "dörrnyckelanvändare".

Dörrnyckelanvändare innehar användarkoder eller använder fjärrkontroller 5-8 (PowerMaster-10 G2)/23-32 (PowerMaster-30 G2/PowerMaster-33 G2). Dörrnyckelmeddelandet anses vara en avisering och inte ett larm, och det sänds därför till de privata telefoner som användaren har programmerat som mål för larmmeddelanden.

Tillkoppling i läget Dörrnyckel är endast möjligt när larmsystemet tillkopplas i läget "BORTA". Gör så här för att tillkoppla larmsystemet i läget Dörrnyckel:

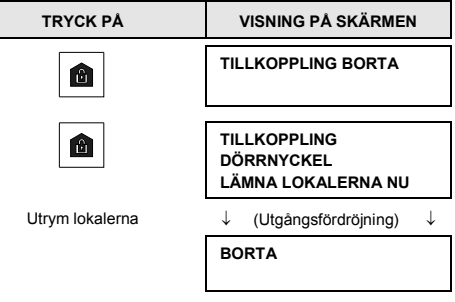

*Obs! Dörrnyckel måste ha aktiverats av installatören.* 

**Indikatorlampan för TILLKOPPLING** på både KP-250 PG2-knappsatsen och PowerMaster-panelen lyser under tillkopplat tillstånd.

#### <span id="page-10-0"></span>Utlösa larm

Nedan anges flera sätt som larm kan utlösas på.

#### **Utlösa överfallslarm**

Du kan initiera ett överfallslarm manuellt i både frånkopplat och tillkopplat läge. Sekvensen kommer att vara den följande:

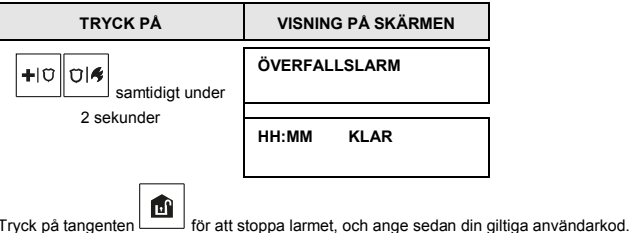

#### **Initiera brandlarm eller nödlarm**

Du kan generera ett brandlarm eller ett tyst nödlarm i frånkopplat och tillkopplat läge enligt följande:

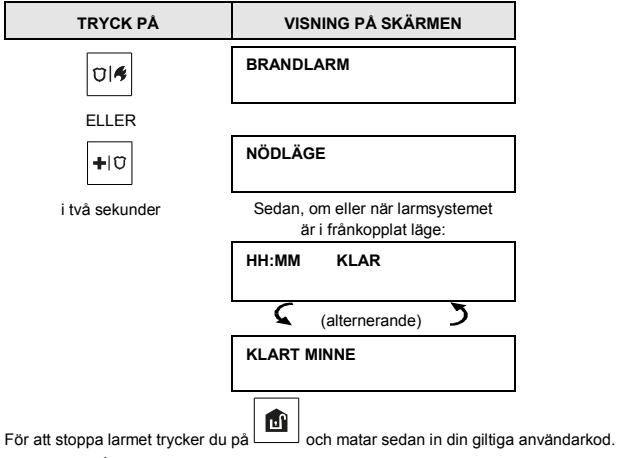

#### **Ljudsignal PÅ/AV**

Aktivera/avaktivera ljudsignalssektioner genom att alternativt trycka på knappen **8** enligt nedan:

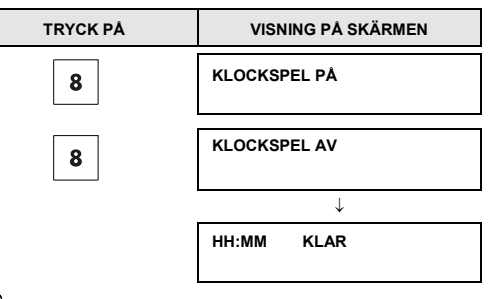

Indikatorn för LJUDSIGNAL lyser med fast sken på KP-250 PG2-knappsatsen när "Ljudsignal på" är valt.

#### **Justera volym för tangentljud**

Följande diagram visar ljudvolymen ökas eller minskas genom att trycka på knapparna <1> eller <4> på KP-250 PG2 knappsatsen (under förutsättning att volymen var på minsta/högsta nivå som utgångspunkt).

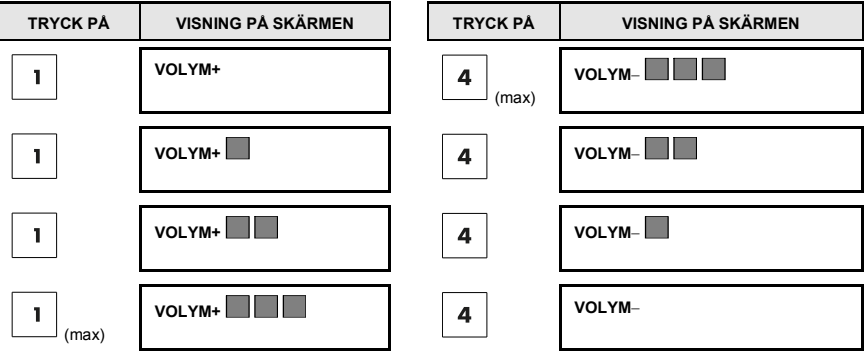

<span id="page-12-0"></span>4. Systemstatus och indikationer

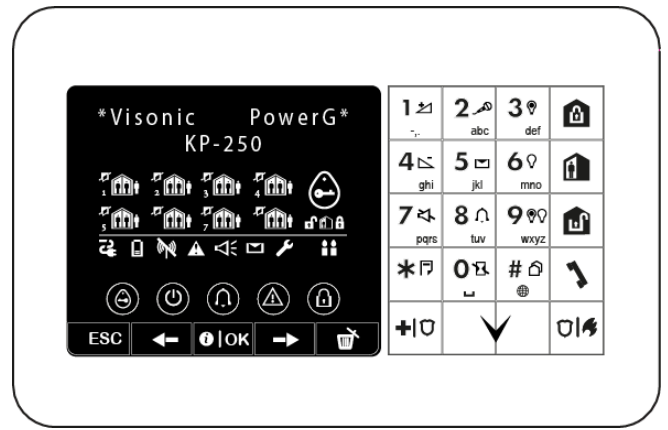

*Obs! Ikoner och siffror som visas på bilden ovan över knappsatsen är endast i illustrationssyfte.*

<span id="page-12-1"></span>När ett kommando utförs blinkar lampan på KP-250 PG2-knappsatsen rött en gång för att indikera att kommandot skickas till kontrollpanelen. Om åtgärden **slutförs** lyser den gröna lampan helt kort och en **klarsignal** spelas upp. Om åtgärden **misslyckas eller inte kan slutföras,** t.ex. när larmsystemet är i tillståndet "Ej klart", lyser lampan med fast rött sken och en **felsignal** spelas upp.

### 4. Systemstatus och indikationer

#### LCD-display och allmänna hörbara indikatorer

Displayen är i två rader och används för att visa systemstatus och händelser, tid och datum, programmeringsinstruktioner och även en händelseloggfil Ljuden du hör när du använder systemet är:

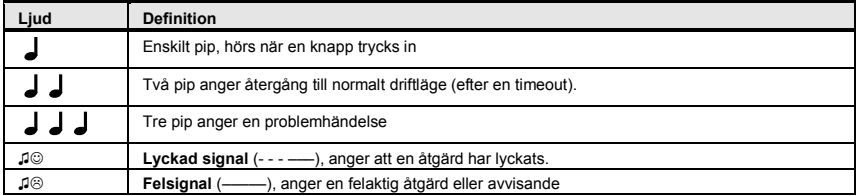

#### <span id="page-13-0"></span>Tillkopplingsindikationer

I tabellen nedan visas indikeringar för tillkoppling med definition.

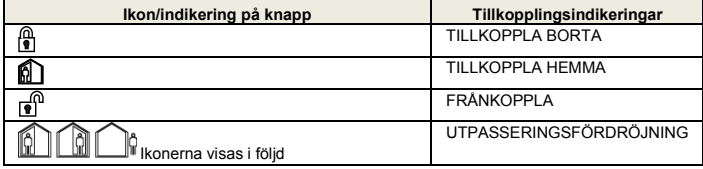

### <span id="page-14-0"></span>Allmänna indikeringar

Indikeringarna klar/ej klar, larmminne, fel och låg batteri tillhandahålls i följande tabell:

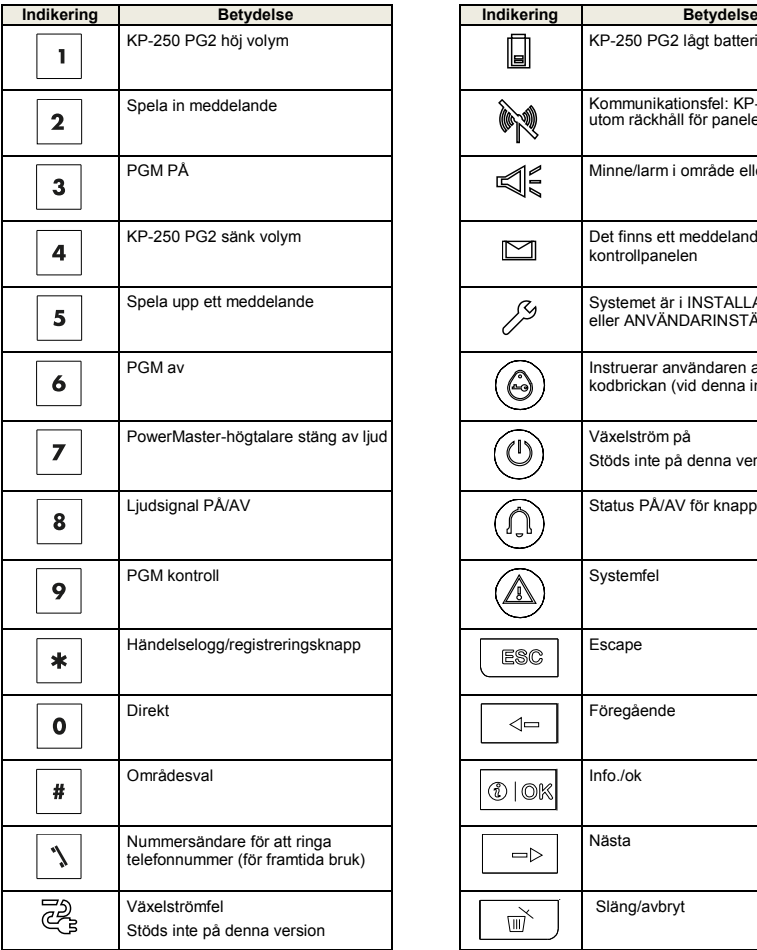

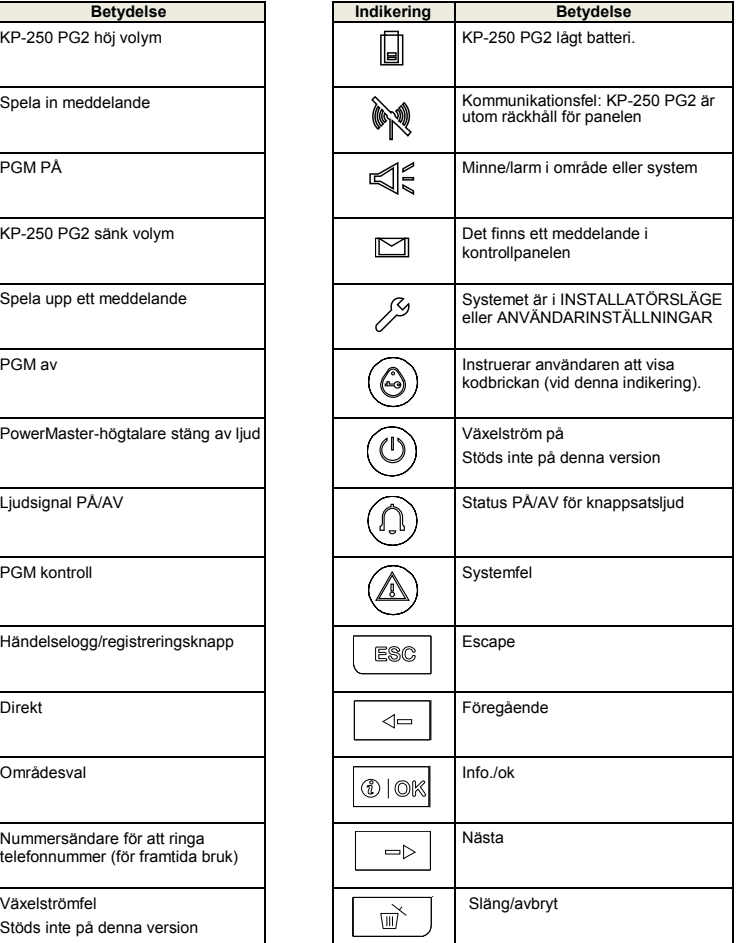

#### <span id="page-15-0"></span>Larmindikering siren

PowerMaster-systemet har en eller fler inbyggda kraftiga sirener som ljuder vid larm. En siren kan ljuda från antingen kontrollpanelen eller från en enhet och kan vara en del av en systemkomponent.

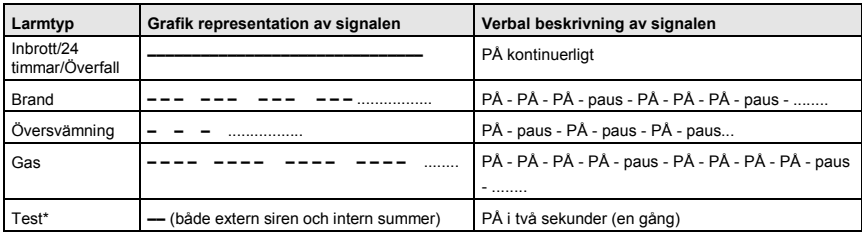

\* *Inte inkluderad i alla modeller*

## <span id="page-15-1"></span>5.Granska fel och larmminne

#### <span id="page-15-2"></span>Indikering för larm- och sabotageminne

KP-250 PG2 sparar larm- och sabotagehändelser som inträffat under den senaste tillkopplingsperioden.

*Obs! Larmhändelser sparas endast efter att "avbrytstiden" löpt ut. Det innebär att om du frånkopplar larmsystemet omedelbart innan avbrytstiden löpt ut så visas inget i minnet* 

#### **A. Indikering av larm- och sabotagetillstånd**

Om systemet frånkopplats efter en larmhändelse blinkar meddelandet **MINNE** på skärmen enligt följande:

**HH:MM KLAR MINNE**

#### **B. Visa larm- och sabotageinformation**

Klicka på knappen **10K** för att granska minnesinnehåll.

EXEMPEL: Ett larm har utlösts eftersom garagedörren till sektion 12 öppnades **och sedan stängdes**. Dessutom har rörelsedetektorn i sovrummet (sektion 7) skickat ett sabotagemeddelande eftersom dess skydd har tagits bort.

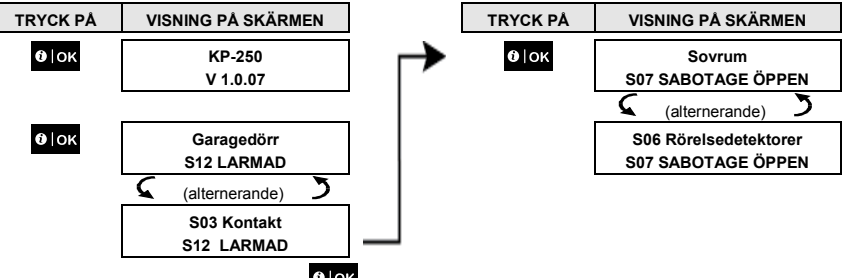

Om du klickar ytterligare gånger på knappen **O lok** visas på skärmen detaljerad information om andra händelser som sparats i Öppna sabotage (i förekommande fall) eller återgår till sitt ursprungliga läge (se A ovan).

Om larmsystemet är EJ KLART visas först de öppna sektionerna på skärmen, och sedan larmminneshändelser.

### 5.Granska fel och larmminne

#### <span id="page-16-0"></span>Rensa minnesindikeringen

För att kunna rensa minneshistoriken måste du först utröna orsaken till varför larmet utlöstes enligt vad som beskrivits

ovan. När du kommit tillbaka till skärmen "Klar" trycker du på Borta 00 och anger koden (om den efterfrågas), och

trycker sedan på Frånkoppla följt av koden. Meddelandet i minnet har nu rensats. I annat fall rensas minnet vid nästa tillkoppling av systemet.

#### <span id="page-16-1"></span>Fel

#### **A. Indikering av feltillstånd**

Om larmsystemet upptäckt ett problem med någon av de enheter som registrerats tänds felindikatorn på knappsatsskärmen, tre ljudsignaler avges från kontrollpanelen en gång per minut och ett blinkande **FEL** visas på skärmen enligt nedanstående.

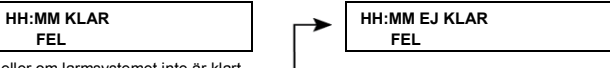

eller om larmsystemet inte är klart

för tillkoppling

#### **B. Visa felinformation**

Samtliga felmeddelanden måste granskas och korrigeras enligt nedan:

EXEMPEL: Köksenheten i sektion 9 har rapporterat svagt batteri medan enheten i vardagsrummet i sektion 15 har varit inaktiv, och ett försök till kommunikation av ett meddelande till din telefon har misslyckats. Emellertid hindrar inte dessa problem larmsystemet från att vara klart för tillkoppling.

Klicka upprepade gånger på knappen **til ok som visas nedan för att granska källan till respektive problem i** tur och ordning:

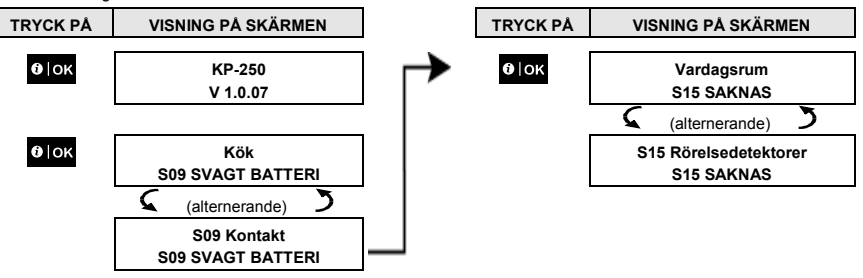

*VIKTIGT! Om felljuden stör dig kan du frånkoppla larmsystemet på nytt (även om det redan är frånkopplat). Då upphör felljuden under fyra timmar.*

#### **C. Granska minne och fel samtidigt**

Om **larm-/sabotagehändelser** har sparats i larmminnet och det samtidigt föreligger ett feltillstånd visas först på skärmen larmminnet följt av felhändelser enligt vad som beskrivs i avsnitt A och B ovan.

#### <span id="page-16-2"></span>Mobila anslutningsindikationer

När samtliga felmeddelanden har granskats och om ett SIM-kort finns installerat i kontrollpanelen visar PowerMaster följande indikationer:

**GSM-signalstyrka**: indikeras som MOBIL RSSI STARK/MOBIL RSSI GOD/MOBIL RSSI SVAG.

### 5.Granska fel och larmminne

- **Nätverkstyp**: indikerar den typ av nätverk i vilket det mobila modemet är registrerat. Representeras av två tecken, t.ex. 2G eller 3G.
- **Mobilleverantö**r: indikerar namnet på den mobilleverantör till vilket det mobila modemet är registrerat. Representeras av 13 tecken, t.ex. Telia.

Om en PIR-kamera finns registrerad i larmsystemet visas "GPRS-initiering" efter paneluppstart för att indikera att modemet håller på att initieras. Meddelandet visas i slutet av felmeddelandena omedelbart efter att GSM-signalstyrkan har visats (om SIM-kort är installerat).

#### <span id="page-17-0"></span>Felindikeringar

Felindikeringarna (belyst FEL-indikator och blinkande felmeddelande) rensas så snart du eliminerat orsaken till felet.

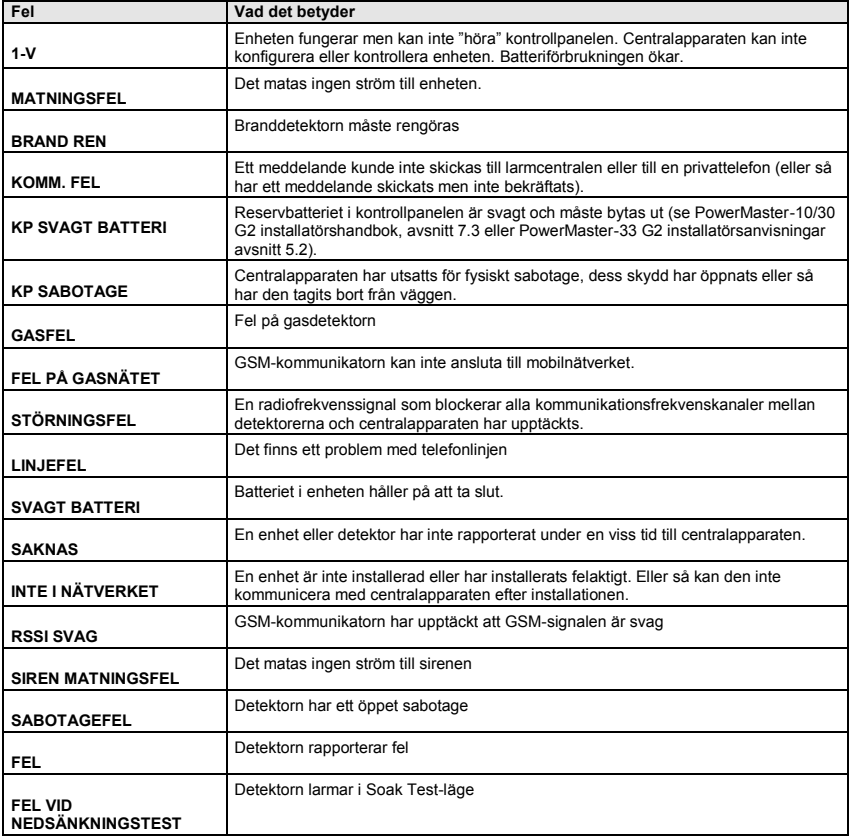

<span id="page-18-0"></span>I detta kapitel beskrivs de användarprogrammerade funktionerna för ditt PowerMaster-system med KP-250 PG2 knappsatsen.

För att komma åt användarinställningsmenyerna måste en KP-250 PG2-knappsats först registreras i systemet. Anvisningar om hur du registrerar KP-250 PG2-knappsatsen finns i installatörsanvisningarna för KP-250 PG2, avsnitt 11.4.

Huvudanvändaren har tillgång till alla användarinställningsmenyer, medan användaren endast har tillgång till förbikopplingsmenyerna (se avsnitt B.4 i detta kapitel, som i detalj beskriver begreppet användar- och huvudanvändarkoder).

#### <span id="page-18-1"></span>A.1 Öppna menyn Användarinställningar och välja en inställning

I följande procedur beskrivs hur du öppnar och navigerar i menyn Användarinställningar.

En detaljerad beskrivning av användarinställningsalternativen finns i slutet av proceduren.

Hur du stänger menyn Användarinställningar visas i avsnitt A.2.

*1. Menyn Användarinställningar kan endast öppnas när larmsystemet är frånkopplat.*

*2. Läs noga igenom avsnittet "Ytterligare information" med avseende på de indikerade hänvisningarna<sup>1</sup> osv. (se tabell i slutet av detta avsnitt).*

#### **A. Öppna menyn Användarinställningar**

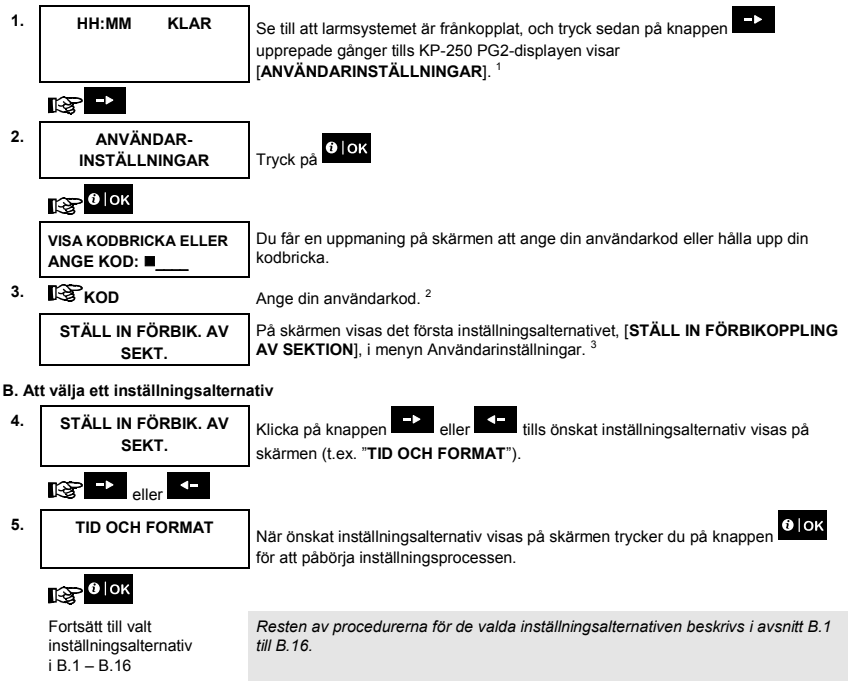

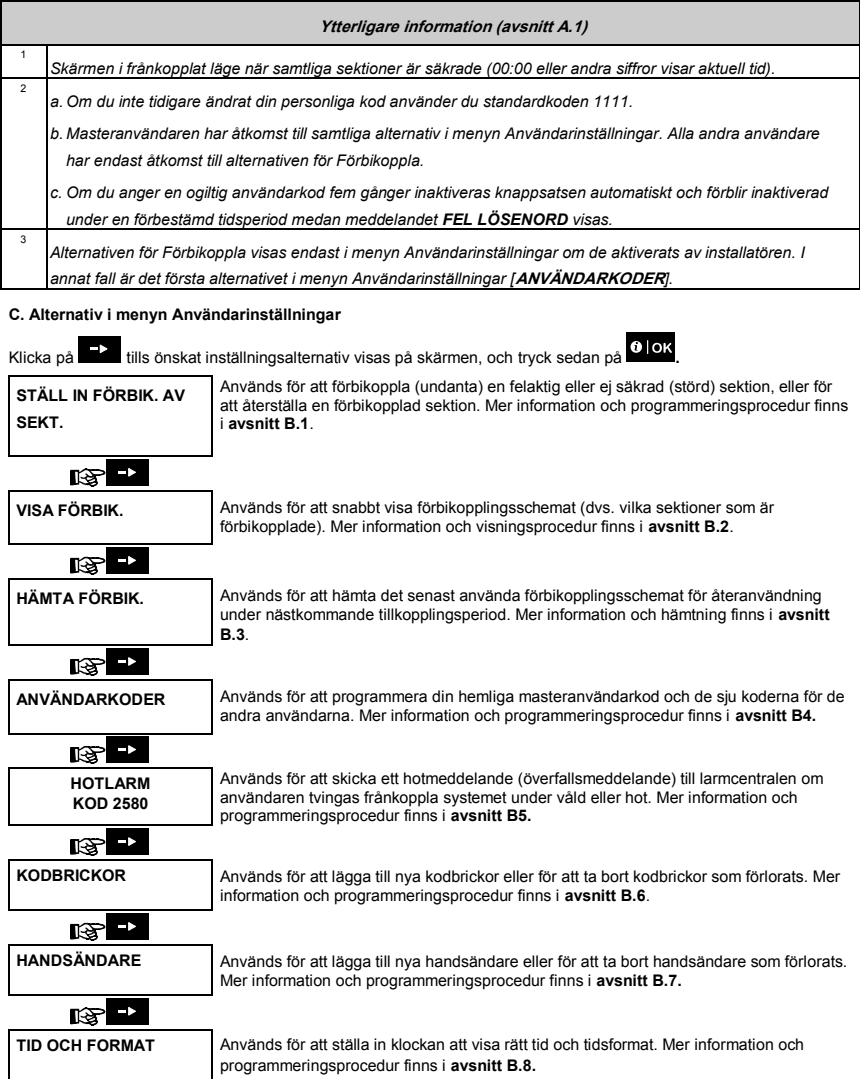

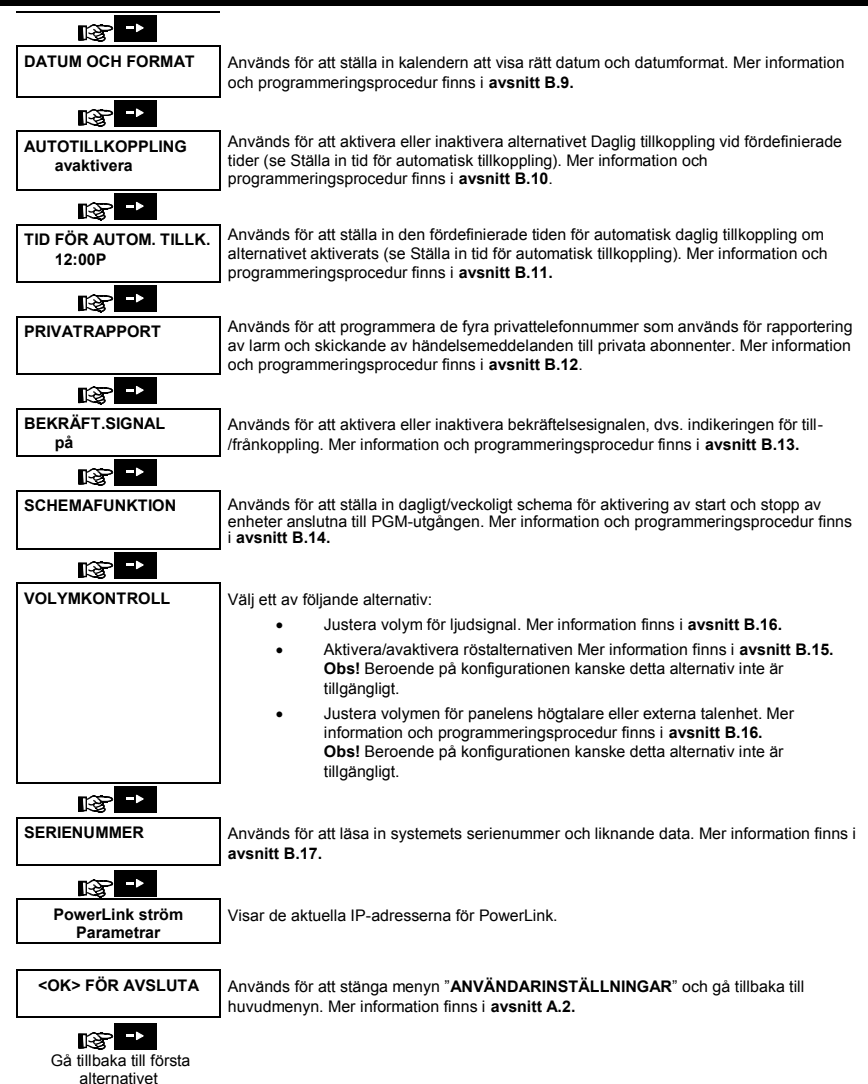

#### <span id="page-21-0"></span>A.2 Gå tillbaka till föregående steg eller avsluta menyn ANVÄNDARINSTÄLLNINGAR

Under inställningsprocessen är det ofta nödvändigt att gå tillbaka till föregående inställningssteg eller inställningsalternativ (dvs. "upp ett steg"), eller att stänga menyn Användarinställningar.

#### **1. Gå upp ett steg**

**ESC** Klicka på **en eller fler gånger för att gå upp ett steg under inställningsprocessen. Vid varje klick går du upp ett** inställningssteg eller till det föregående inställningssteget.

#### **2. Stänga menyn Användarinställningar**

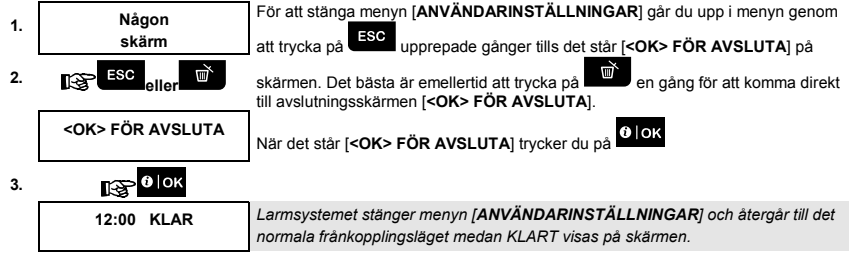

#### <span id="page-21-1"></span>A.3 Knappar som används för navigering och inställning

Knappsatsens knappar används för olika funktioner vid programmering. I följande tabell ges en detaljerad beskrivning av varje knapps funktion eller användning.

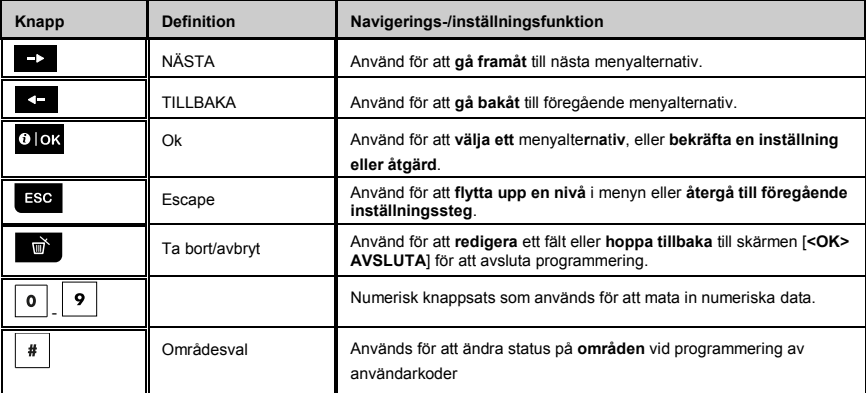

#### <span id="page-21-2"></span>B.1 Ställa in schema för förbikoppling av sektioner

Förbikoppling tillåter endast tillkoppling av en del av systemet och tillåter samtidigt fri rörlighet för personer inom vissa zoner när systemet är tillkopplat. Man använder även förbikoppling för att tillfälligt ta bort defekt utrustning som behöver repareras och för att inaktivera en detektor om till exempel ett rum ska inredas.

 Här kan du upprätta en lista över förbikopplade sektioner genom att bläddra igenom alla detektorer som registrerats i PowerMaster-systemet och sedan förbikoppla (inaktivera) defekta eller störda detektorer som är i antingen tillståndet KLAR eller EJ KLAR, eller rensa (återaktivera) förbikopplade sektioner (detektorer).

Efter att du ställt in ett förbikopplingsschema kan du välja något av följande tre alternativ:

- **>** Snabbt visa de förbikopplade sektionerna (se avsnitt B.2).
- **>** Snabbt återställa en förbikopplad sektion (dvs. återaktivera den förbikopplade sektionen) (se avsnitt B.1).
- **>** Upprepa (hämta) det senast använda schemat för förbikoppling av sektioner (se avsnitt B.3).
- G) *1. Sektioner förbikopplas endast under den tillkopplingsperiod som ställts in. Om larmsystemet frånkopplas efter förbikoppling av sektioner inaktiveras hela förbikopplingsschemat, men du kan hämta och återanvända schemat på det sätt som beskrivs i avsnitt B.3.*
	- *2. Brandsektioner kan inte förbikopplas.*
	- *3. Läs noga igenom avsnittet "Ytterligare information" med avseende på de indikerade hänvisningarna<sup>1</sup>osv. (se tabell i slutet av avsnitt B.3).*

### **KOM IHÅG ATT FÖRBIKOPPLING AV SEKTIONER ÄVENTYRAR SÄKERHETEN!**

#### **A. Förbikoppla en sektion**

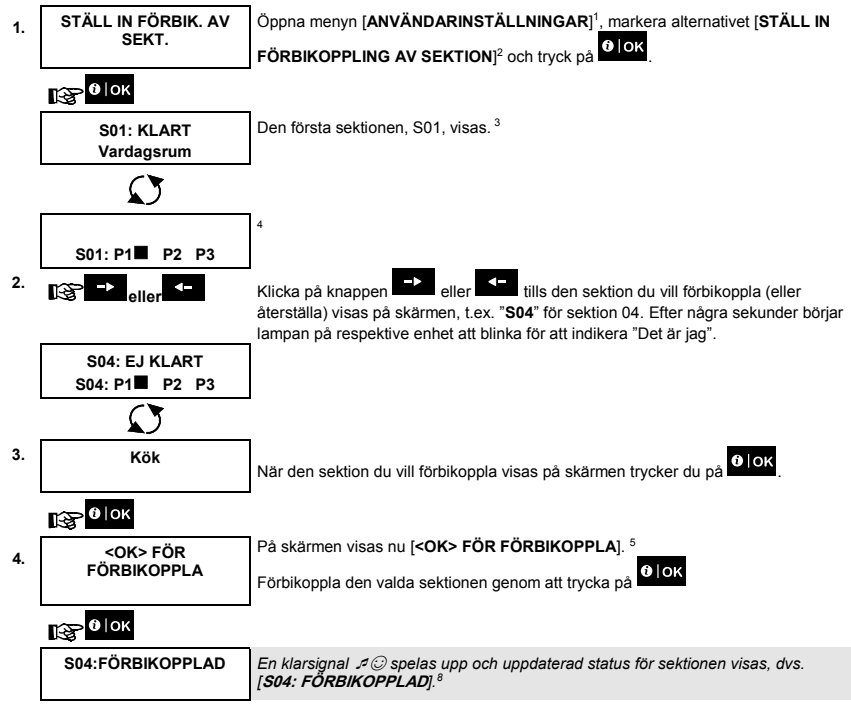

#### **B. Återställa en förbikopplad sektion**

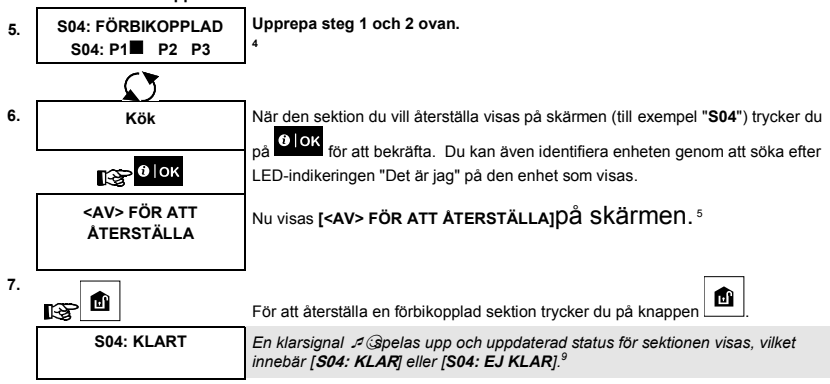

#### <span id="page-23-0"></span>B.2 Granska schemat för förbikoppling av sektioner

 Här kan du snabbt granska schemat för förbikoppling, dvs. de sektioner som förbikopplas när larmsystemet tillkopplas nästa gång.

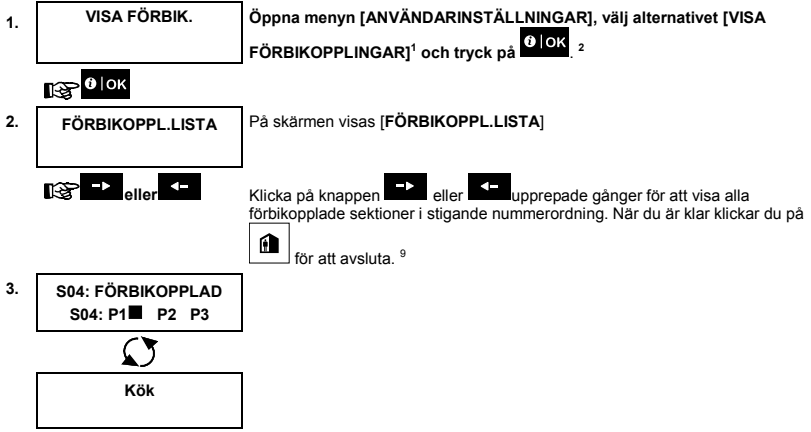

#### <span id="page-23-1"></span>B.3 Hämta schema för förbikoppling av sektioner

 Använd det här alternativet för att upprepa (hämta) det senaste schemat för förbikoppling av sektioner för användning under nästa period då larmsystemet tillkopplas.

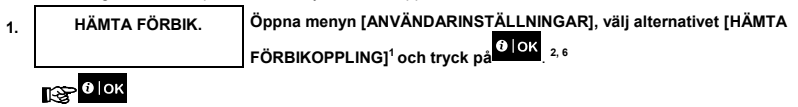

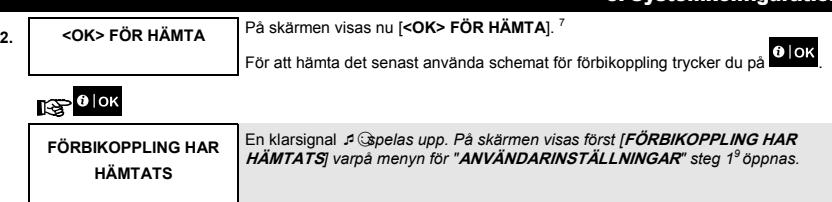

☺Gå tillbaka till steg 1

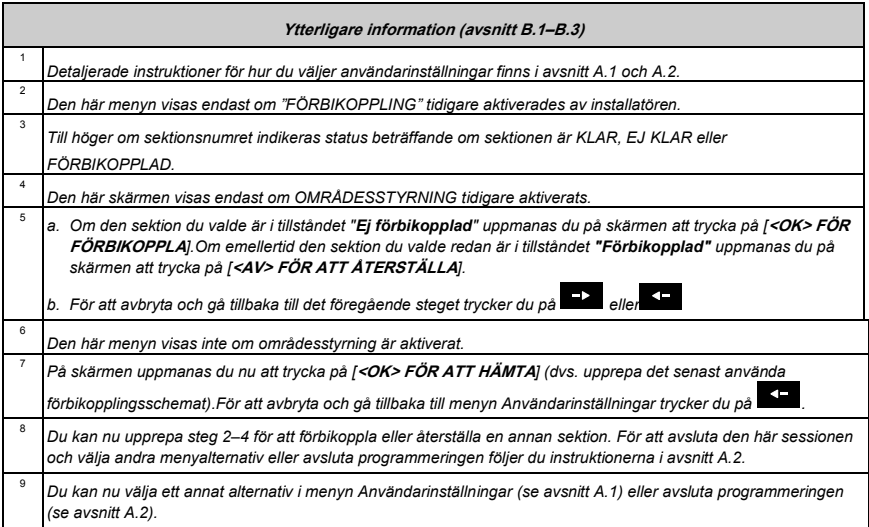

#### <span id="page-24-0"></span>B.4 Programmera användarkoder

Med hjälp av PowerMaster-systemet kan du programmera behörighet för upp till 8 personer (PowerMaster-10 G2) / 48 personer (PowerMaster-30 G2/PowerMaster-33 G2) att till- och frånkoppla larmsystemet genom att ge varje person en unik fyrsiffrig säkerhetskod (kod 0000 är inte tillåten), och tilldela dem med olika säkerhetsnivåer och funktioner. Dessutom kan du ha upp till 8 (PowerMaster-10 G2) / 32 (PowerMaster-30 G2/PowerMaster-33 G2) multifunktionella fjärrkontroll för att du och de andra användarna snabbt och enkelt ska kunna tillkoppla, frånkoppla och kontrollera larmsystemet utan att behöva använda KP-250 PG2 eller panelen, även från utanför lokalerna (se avsnitt B.7 Lägga till/ta bort fjärrkontroller). Hotkoden gör att du kan frånkoppla larmsystemet med en specialkod som skickar ett tyst larm till larmcentralen.

mkonfigur:

Det finns två typer av användare: Masteranvändare och användare. I nedanstående tabell sammanfattas de olika åtgärder som kan utföras av respektive typ av användare:

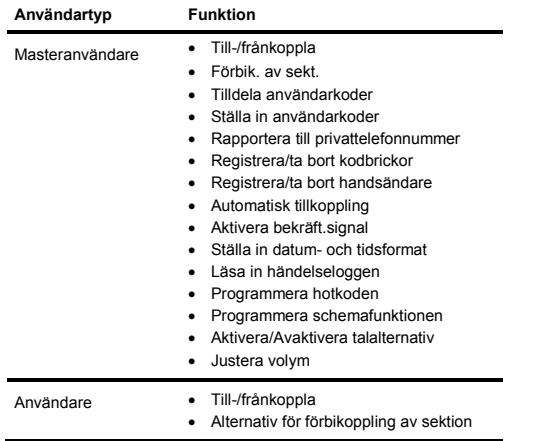

De användarkoder som kan tilldelas är enligt följande:

**Användarkod 1** tilldelas till masteranvändaren (dvs. ägaren) i larmsystemet. Det är den enda användarkod som ger tillgång till menyn Användarinställningar. Standardinställningen för masteranvändarkoden är 1111. Den här koden kan inte raderas och måste ersättas med en hemlig kod så snart som möjligt.

**Användarkoder 2-4 (PowerMaster-10 G2) / Användarkoder 2-22 och 33-48 (PowerMaster-30 G2/PowerMaster-33 G2)** tilldelas till familjemedlemmar, medarbetare m.m. De gör det möjligt att till- och frånkoppla larmsystemet eller valda områden som definierats av masteranvändaren. De ger endast behörighet för användning av funktionen för förbikoppling av sektioner i menyn Användarinställningar förutsatt att denna funktion aktiverats i menyn Installatörsläge.

**Användarkoder 5-8 (PowerMaster-10 G2) / Användarkoder 23-32 (PowerMaster-30 G2/PowerMaster-33 G2)**ger samma behörighet som användarkoderna 2-4 (PowerMaster-10 G2) / 2-22 (PowerMaster-30 G2/PowerMaster-33 G2) men kan dessutom tilldelas till dörrnyckelanvändare vid barnövervakning. En detaljerad förklaring av dörrnyckelanvändning finns i kapitel 3.

(i)

**Områdesalternativ** (Information om områdesalternativ finns i BILAGA B.)

Du kan dela upp de sektioner som ditt larmsystem täcker i upp till tre delar (grupper) via menyn Installatörsläge. Dessa delar definieras som områdena O1, O2 och O3. Varje område kan till- och frånkopplas separat, vilket gör att valda delar av lokalerna kan ges fullgott skydd.

Var och en av de 8 (PowerMaster-10 G2) / 48 (PowerMaster-30 G2/PowerMaster-33 G2) systemanvändarna kan programmeras av huvudanvändaren för behörighet att till- och frånkoppla samtliga kombinationer av områden, inklusive alla tre områdena.

- Här kan du programmera (eller redigera) de 8 (PowerMaster-10 G2) / 48 (PowerMaster-30 G2/ PowerMaster-33 G2) användarkoderna och därigenom definiera vilka av dem som ska ge behörighet att tilloch frånkoppla larmsystemet.
- *1. Standardinställningen 1111 för masteranvändarkoden är samma för samtliga PowerMaster-system, och det är därför många personer som känner till den. Därför rekommenderar vi starkt att du omedelbart byter ut den mot en unik, hemlig kod.*
- *2. Kod "0000" är inte giltig! Använd den inte.*
- *3. Hotkoden (2580 som standard) som är inställd i menyn Installatör kan inte väljas som vanlig användarkod. Försök att programmera in den kommer att avvisas av larmsystemet.*
- *4. Läs noga igenom avsnittet "Ytterligare information" med avseende på de indikerade hänvisningarna<sup>1</sup> osv. (se tabell i slutet av detta avsnitt).*

#### **A. Programmera en användarkod**

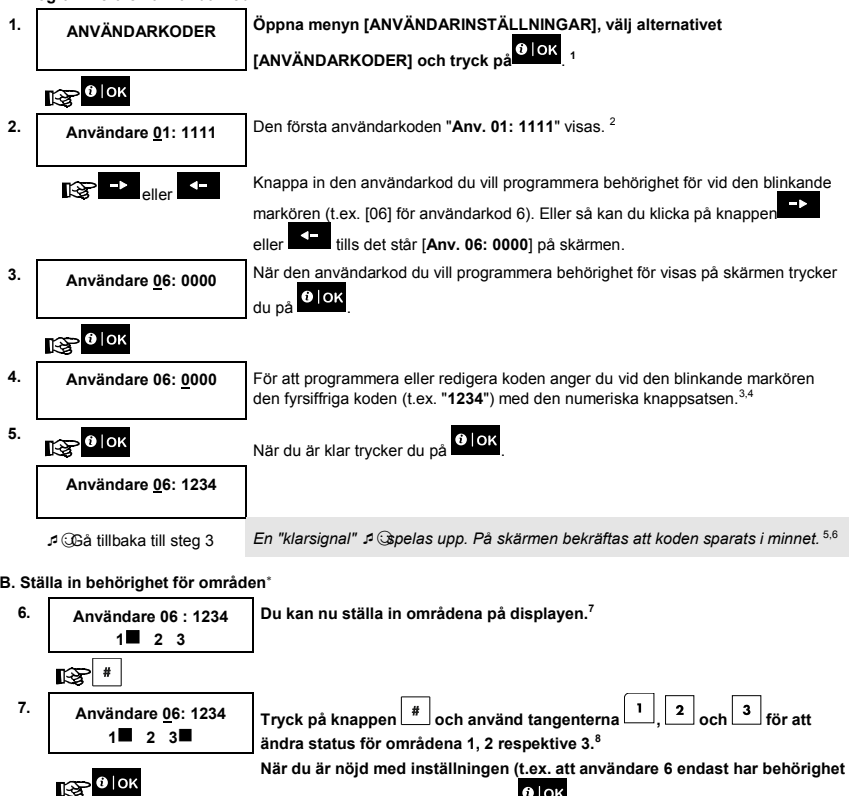

**för område 1 och 3) trycker du på för att bekräfta.**

☺Gå tillbaka till steg 3 En*"*klarsignal*"*☺*spelas upp. På skärmen bekräftas inställningen av områden.<sup>9</sup>*

När OMRÅDESSTYRNING är aktiverat.

### D-307114 KP-250 PG2 Bruksanvisning 27

 $\overline{a}$ 

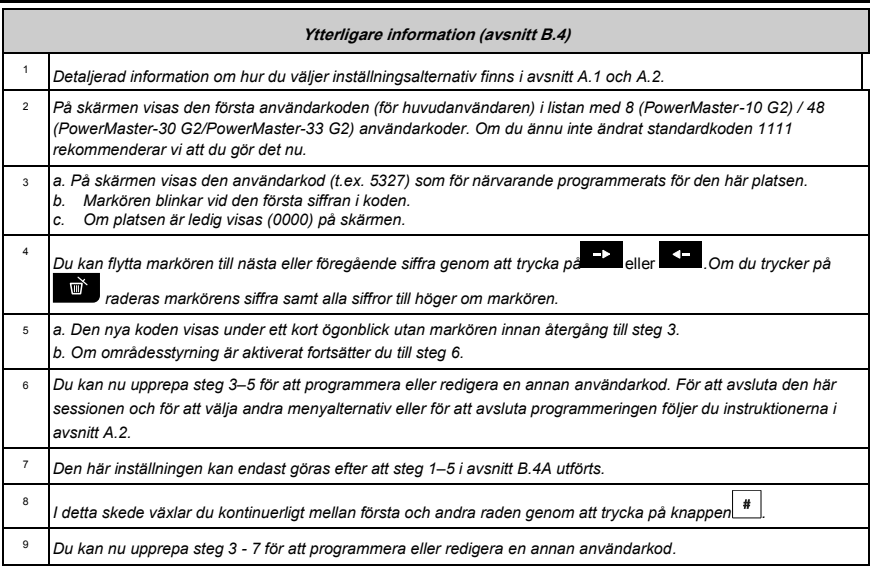

#### <span id="page-27-0"></span>B.5 Programmera hotkoden

Ett hotlarms (överfalls)-meddelande kan skickas till larmcentralen om användaren tvingas frånkoppla systemet under våld eller hot. För att utlösa ett hotmeddelande måste användaren frånkoppla systemet med en överfallskod (2580 som standard).

Programmera hotkoden här

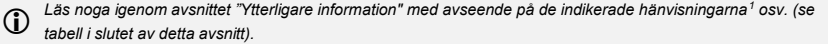

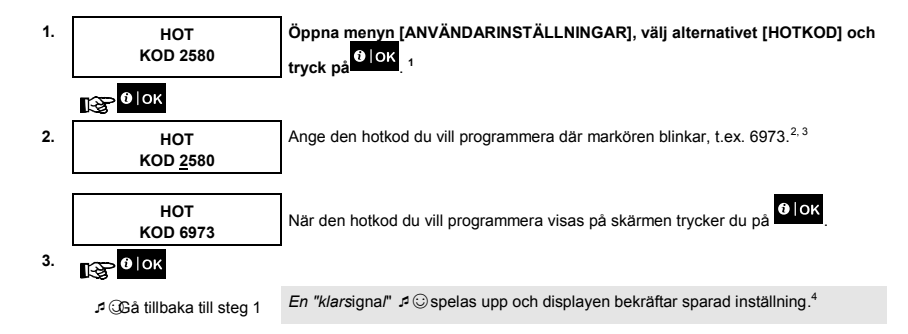

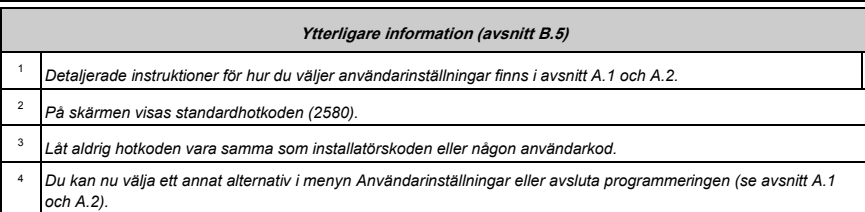

#### <span id="page-28-0"></span>B.6 Lägga till/ta bort kodbrickor

Larmsystemanvändare kan tilldelas en kodbricka som kan användas istället för användarkoderna för olika funktioner som till- och frånkoppling av larmsystemet, läsa händelselogg osv.

Varje gång en användarkod efterfrågas kan du helt enkelt hålla upp en giltig kodbricka istället för att behöva ange användarkoden.

Här kan du lägga till (registrera) nya kodbrickor eller ta bort gamla efter behov.

 *Läs noga igenom avsnittet "Ytterligare information" med avseende på de indikerade hänvisningarna<sup>1</sup> osv. (se tabell i slutet av detta avsnitt).*

### **A. Lägga till (registrera) en kodbricka**

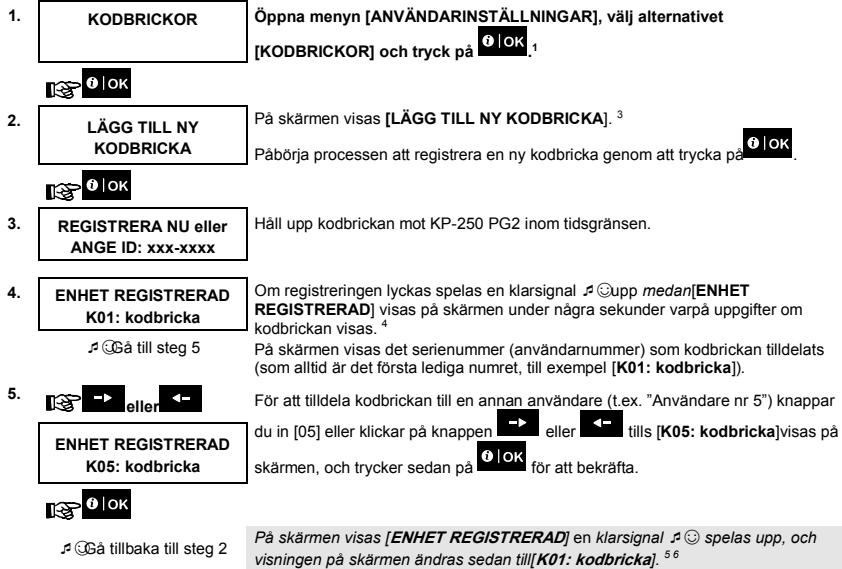

#### **B. Ställa in behörighet för områden**

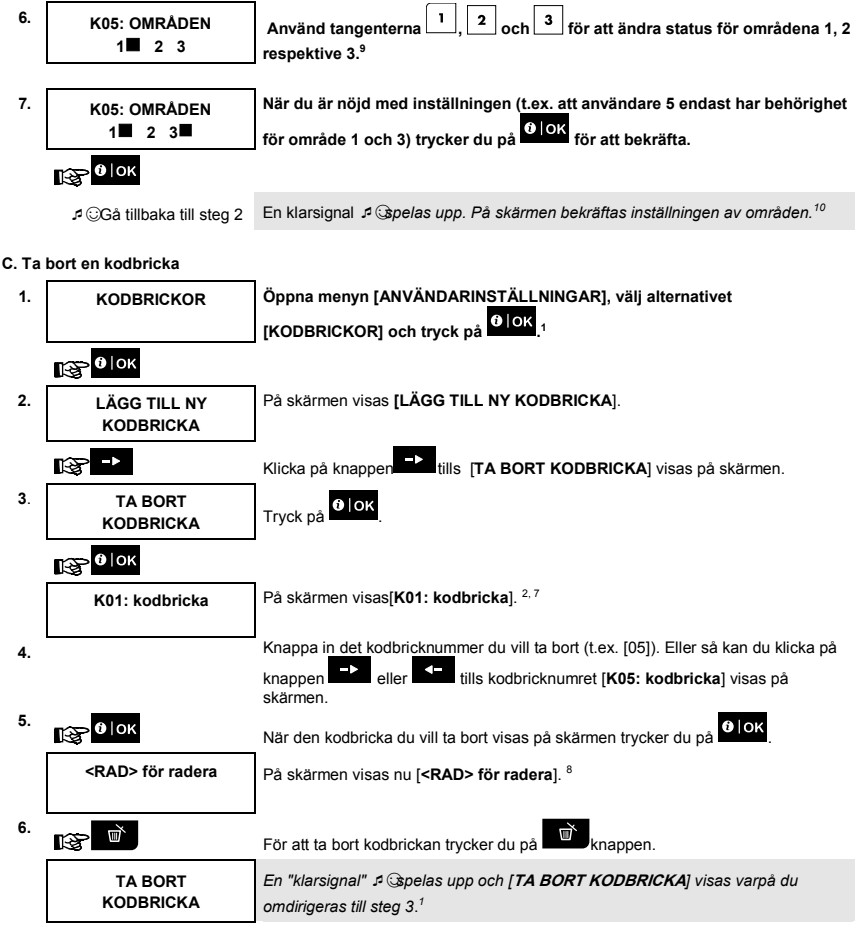

<sup>☺</sup> Gå till steg 3

1

När OMRÅDESSTYRNING är aktiverat.

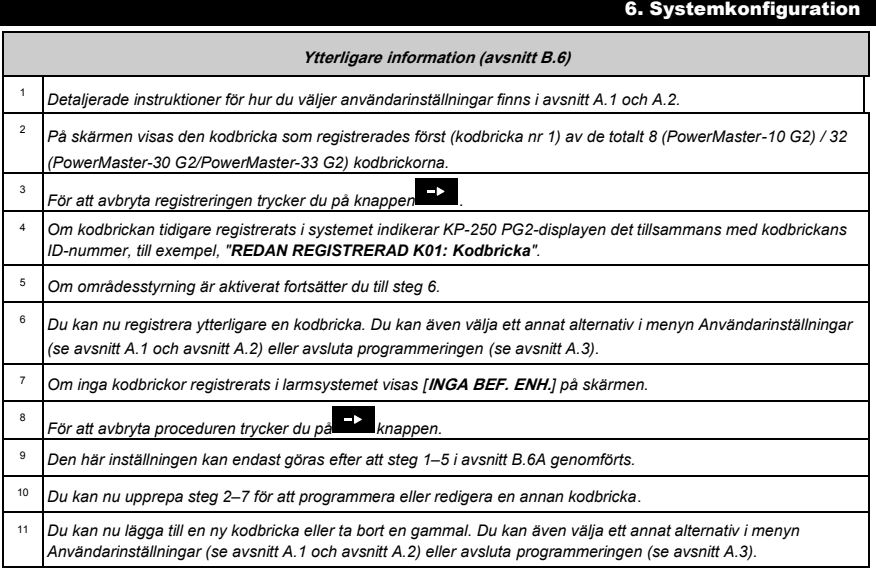

### <span id="page-30-0"></span>B.7 Lägga till/ta bort fjärrkontroller

Var och en av de 8 (PowerMaster-10 G2) / 32 (PowerMaster-30 G2/PowerMaster-33 G2) användarna kan tillhandahållas en fjärrkontroll för att snabbare, enklare och säkrare kunna till-/frånkoppla larmsystemet och utföra andra funktioner. Varje fjärrkontroll ska tilldelas ett serienummer 1-8 (PowerMaster-10 G2) / 1-32 (PowerMaster-30 G2/PowerMaster-33 G2) och registreras i larmsystemet.

**Områdesalternativ** (information om områdesalternativ finns i BILAGA B).

Om områdesalternativ aktiverats på KP-250 PG2 kan var och en av de 8 (PowerMaster-10 G2) / 32 (PowerMaster-30 G2/PowerMaster-33 G2) fjärrkontrollerna programmeras av huvudanvändaren för behörighet att till- och frånkoppla samtliga kombinationer av områden eller alla tre områdena oberoende av behörighet för motsvarande användarkod.

 Här kan du lägga till (registrera) de 8 (PowerMaster-10 G2) / 32 (PowerMaster-30 G2/PowerMaster-33 G2) fjärrkontrollerna och definiera vilka av de tre områdena som respektive fjärrkontroll ska ha behörighet att till- och frånkoppla, eller ta bort fjärrkontroller efter behov.

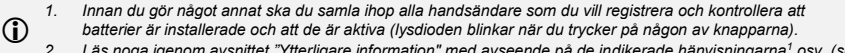

*2. Läs noga igenom avsnittet "Ytterligare information" med avseende på de indikerade hänvisningarna<sup>1</sup> osv. (se tabell i slutet av detta avsnitt).*

### **A. Lägga till (registrera) en handsändare**

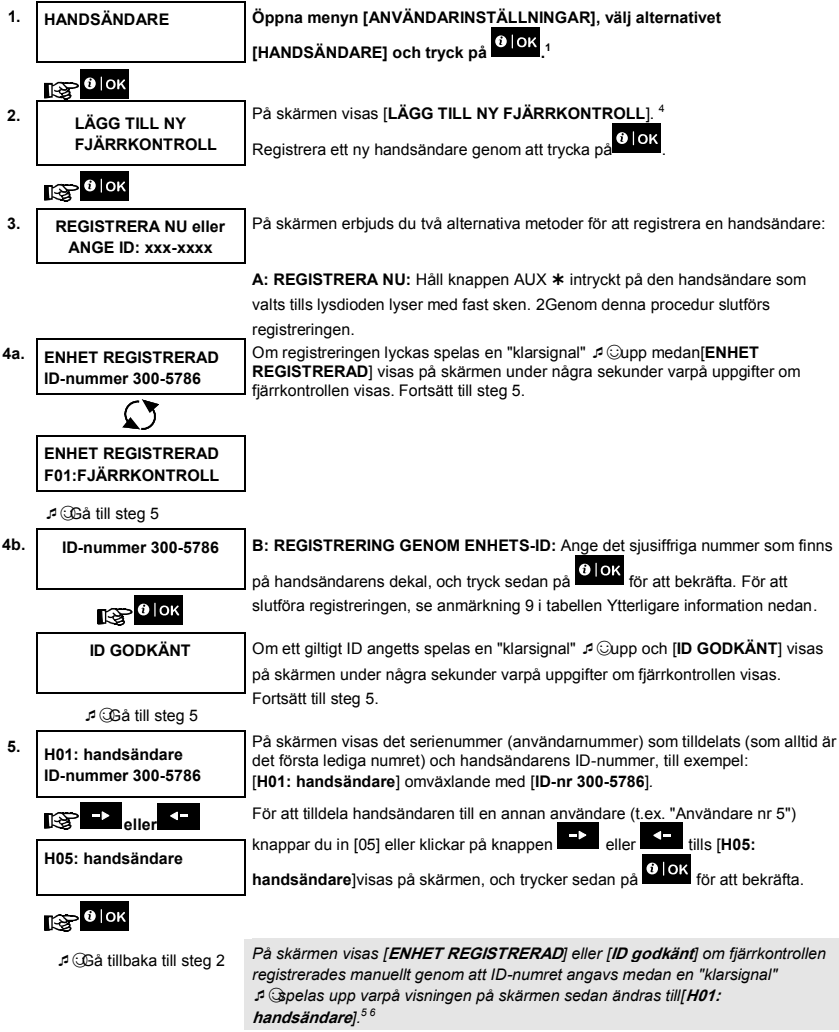

### **B. Ställa in behörighet för områden**

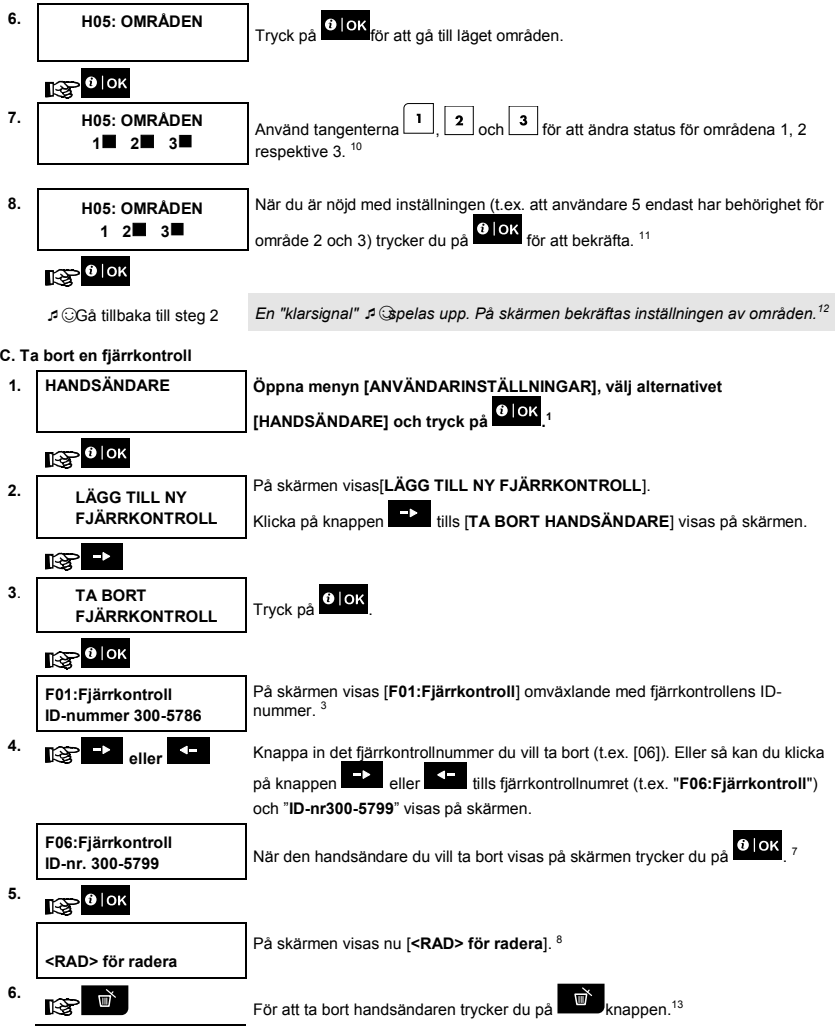

När OMRÅDESSTYRNING är aktiverat.

D-307114 KP-250 PG2 Bruksanvisning 33

 $\overline{a}$ 

☺ Gå till steg 3

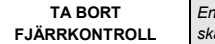

*En "klarsignal"* ☺*spelas upp och [***TA BORT FJÄRRKONTROLL***] visas på skärmen varpå du omdirigeras till steg 3*. 14

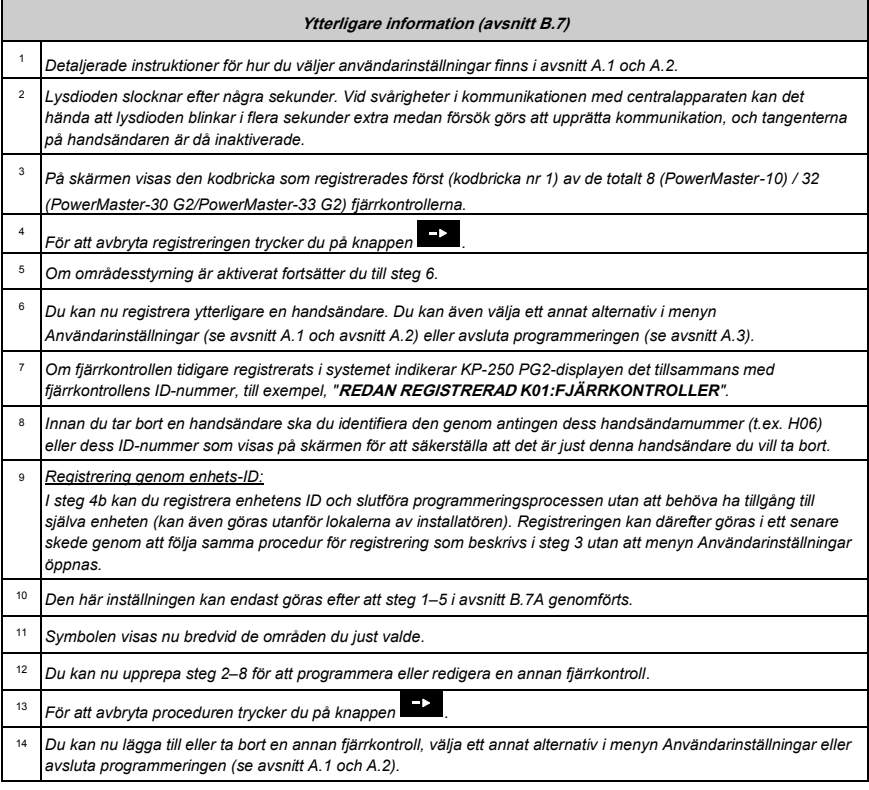

#### <span id="page-33-0"></span>B.8 Ställa in tid och tidsformat

- Här kan du programmera eller justera den inbyggda klockan så att den visar rätt tid i önskat tidsformat.
- Du kan välja mellan 24-timmarsformat och 12-timmarsformat.

 *Läs noga igenom avsnittet "Ytterligare information" med avseende på de indikerade hänvisningarna<sup>1</sup> osv. (se tabell i slutet av detta avsnitt).*

#### **A. Ställa in tidsformat**

- **1. TID OCH FORMAT Öppna menyn [ANVÄNDARINSTÄLLNINGAR], välj alternativet [TID OCH TIDSFORMAT] och tryck på . 1**  $\mathbb{R}$   $\theta$  lok På skärmen visas det tidsformat som valts.<sup>2</sup> <sup>2.</sup> EUROP. FORMAT 24H■ **TID: 19:22**  $\rightarrow$ **eller**<br>**Eller** Klicka på knappen **eller** tills önskat tidsformat visas på skärmen (t.ex. ræn **AM. FORMAT 12 TIM.** "AM. FORMAT 24 H") och tryck på <sup>0</sup> lok för att bekräfta. **TID: 03:15P 3.**  $0$  | OK
- **B. Ställa in tiden <sup>5</sup>**
- **4. AM. FORMAT 12 TIM.** Ange korrekt tid vid den blinkande markören (t.ex. "**8:55A"**) med den numeriska **TID: 03:15P** knappsatsen. <sup>34</sup> **5.** När du är nöjd med inställningen trycker du på <sup>1</sup>0 lok för att bekräfta.  $R^{\text{max}}$ <sup>0 | OK</sup> *En "klarsignal"* ☺ *spelas upp och den inställda tiden visas på skärmen varpå du omdirigeras till steg 1.*6, 7 **AM. FORMAT 12 TIM. TID: 08:55A**
	- ☺Gå tillbaka till steg 1

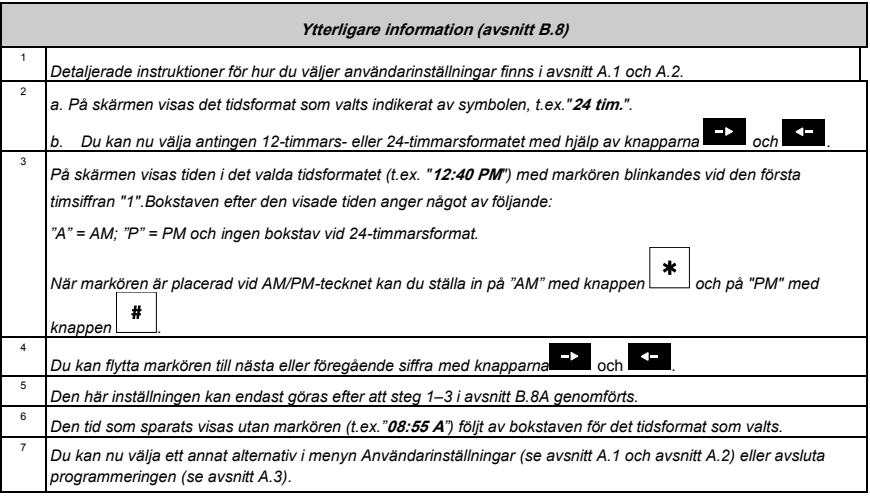

#### <span id="page-35-0"></span>B.9 Ställa in datum och datumformat

- Här kan du programmera eller justera den inbyggda kalendern så att den visar rätt datum i önskat datumformat.
- Du kan välja mellan datumformaten "mm/dd/åååå" och "dd/mm/åååå".

O *Läs noga igenom avsnittet "Ytterligare information" med avseende på de indikerade hänvisningarna<sup>1</sup> osv. (se tabell i slutet av detta avsnitt).*

#### **A. Ställa in datumformat**

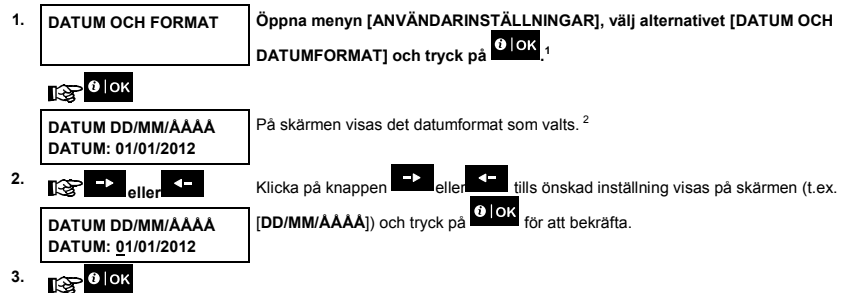

#### **B. Ställa in datumet <sup>7</sup>**

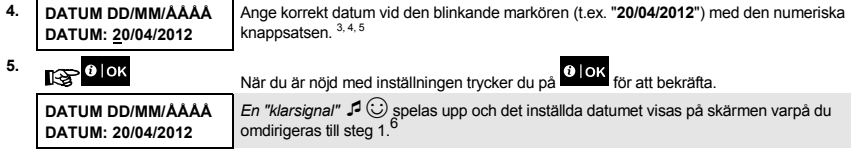

☺ Gå tillbaka till steg 1

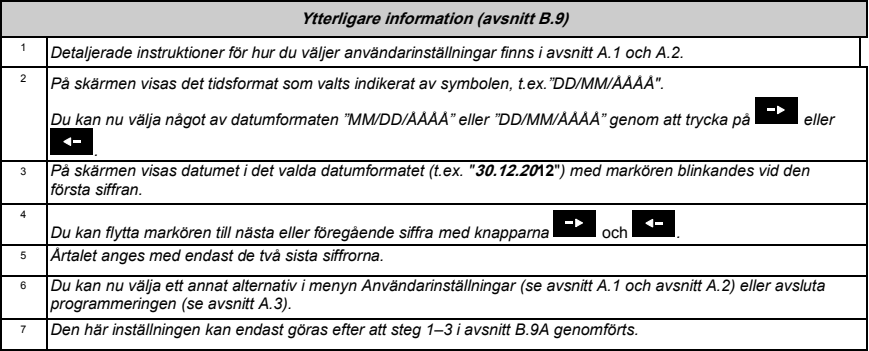
#### B.10 Aktivera och inaktivera automatisk tillkoppling

PowerMaster-systemet kan programmeras att dagligen tillkoppla sig självt automatiskt vid en förutbestämd tid. Funktionen är mycket användbar i företagsmiljöer som butiker för att säkerställa att larmsystemet alltid är tillkopplat utan att behöva tilldela anställda några säkerhetskoder.

- Här kan du aktivera (starta) och inaktivera (stoppa) automatisk tillkoppling. Instruktioner för att ställa in tid för automatisk tillkoppling finns i avsnitt B.11.
- Automatisk tillkoppling kan tillkoppla ett larmsystem som är "EJ KLART" endast om forcerad tillkoppling aktiverades av installatören under programmeringen av larmsystemet.

 $\bigoplus$  Läs noga igenom avsnittet "Ytterligare information" med avseende på de indikerade hänvisningarna<sup>1</sup> osv. (se tabell<br>*i*slutet av detta avsnitt). *i slutet av detta avsnitt).*

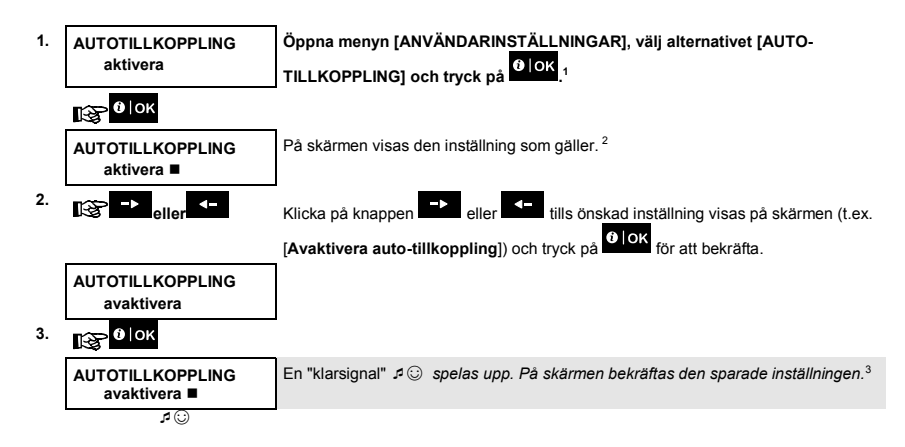

#### B.11 Ställa in tid för automatisk tillkoppling

Här kan du programmera exakt tid för automatisk tillkoppling.

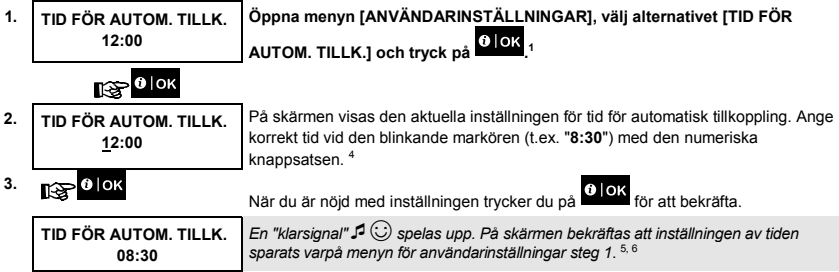

☺ Gå tillbaka till steg 1

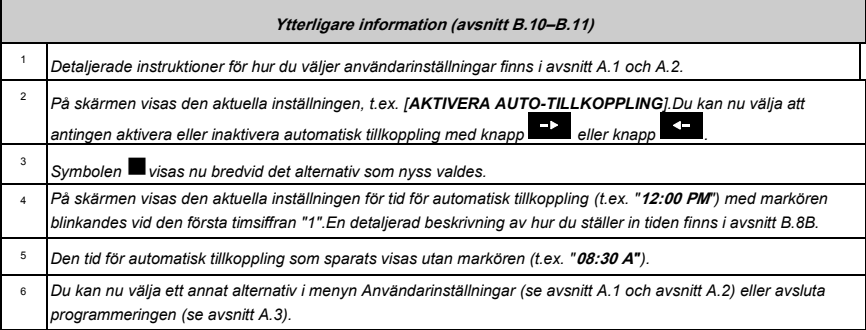

#### B.12 Programmera rapportering via privattelefon och sms

PowerMaster-systemet kan programmeras att skicka olika händelseaviseringar för till exempel larm-, tillkopplings- och problemhändelser till fyra privata telefonabonnenter genom en hörbar signal och, om ett GSM-tillval installerats, också till fyra telefonnummer per SMS. Dessa rapporter kan programmeras antingen i stället för eller utöver de rapporter som lämnas till övervakningsföretaget. Ytterligare information om händelseaviseringar via telefon och sms finns i bruksanvisningen för PowerMaster-10/30 G2, kapitel Händelserapportering och kontroll via telefon och sms.

Du kan också bestämma antalet uppringningsförsök med privattelefonnummer och om en enskild godkännandesignal stoppar rapporteringsprocessen eller om en godkännandesignal från varje telefon kommer att behövas innan den rapporterade händelsen anses vara rapporterad.

Här kan du programmera följande:

- De specifika händelser du vill att larmsystemet ska rapportera om.
- Första, andra, tredje och fjärde privattelefonnummer, MMS- och SMS-nummer samt e-postadresser för rapportering av larm och andra händelser till privata abonnenter.
- Antalet uppringningsförsök, tvåvägs röstkommunikation, och om en enskild godkännandesignal kan användas eller om en godkännandesignal från varie telefon behövs innan den rapporterade händelsen anses vara rapporterad.
- Typen för SMS-behörighet avgör huruvida godkänna SMS-kommandon från endast fyra telefonnummer som konfigurerats i larmsystemet eller från vilket telefonnummer som helst.

 $\mathbf 0$ *Läs noga igenom avsnittet "Ytterligare information" med avseende på de indikerade hänvisningarna<sup>1</sup> osv. (se tabell i slutet av detta avsnitt).*

#### RÖSTRAPPORT

**A. Programmera händelser som ska rapporteras till privattelefoner**

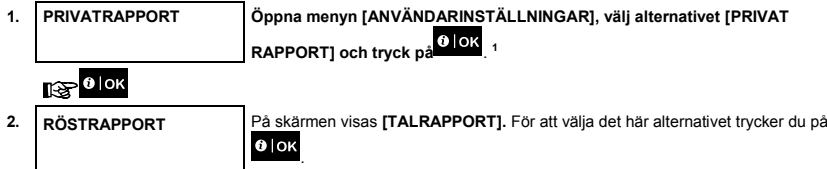

1

Avser system som är anslutet till talenheten

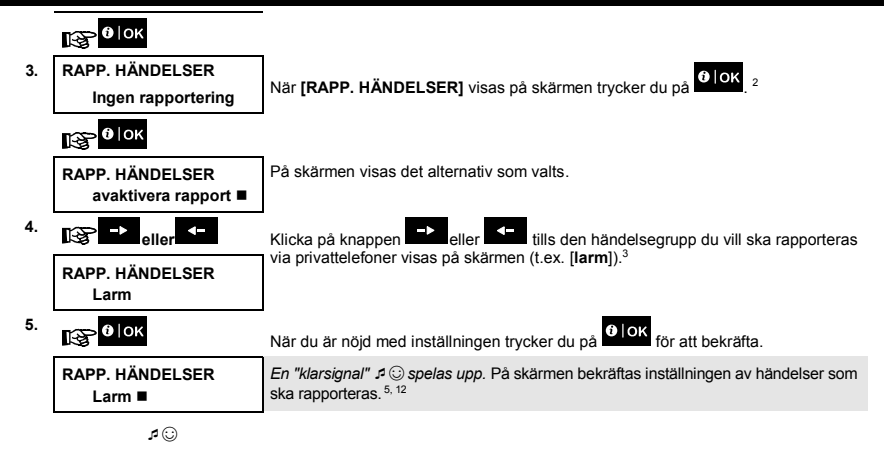

#### **B. Programmera en privattelefon**

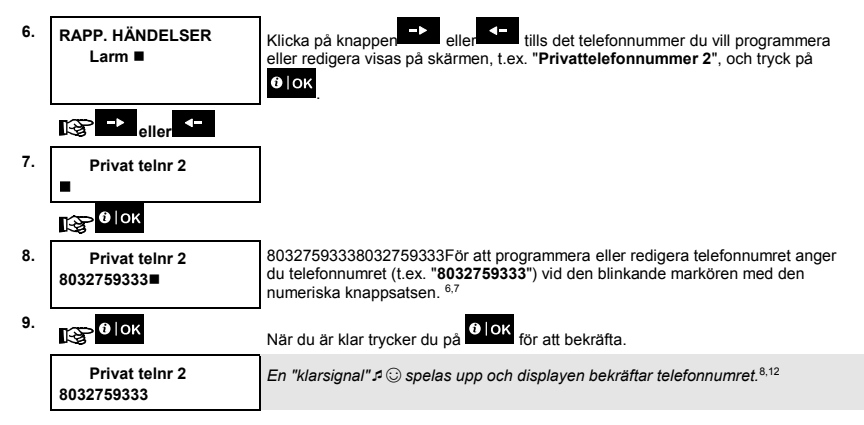

#### **C. För att programmera antal uppringningsförsök**

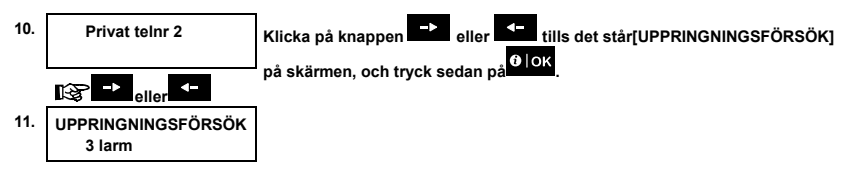

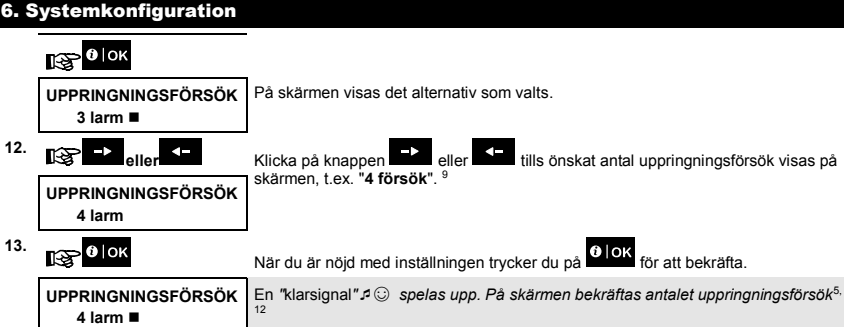

### **D. Programmering av tvåvägs röstkommunikation**

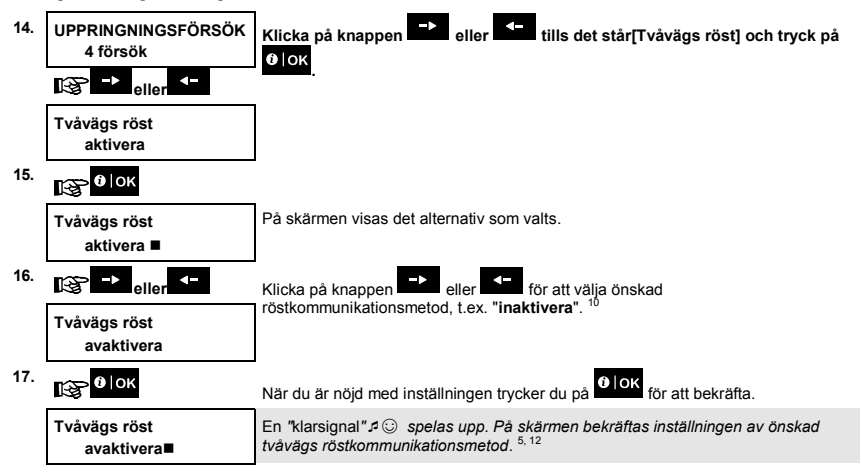

#### **E. Programmera bekräftelsemetod**

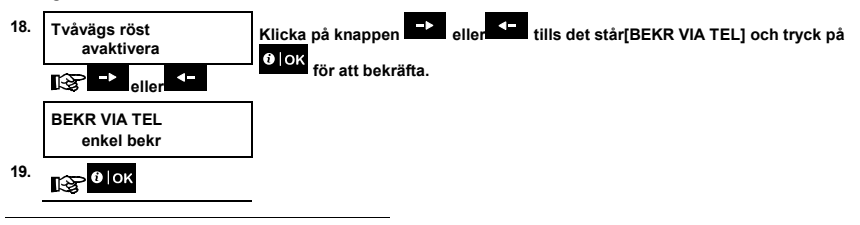

Avser system som är anslutet till talenheten

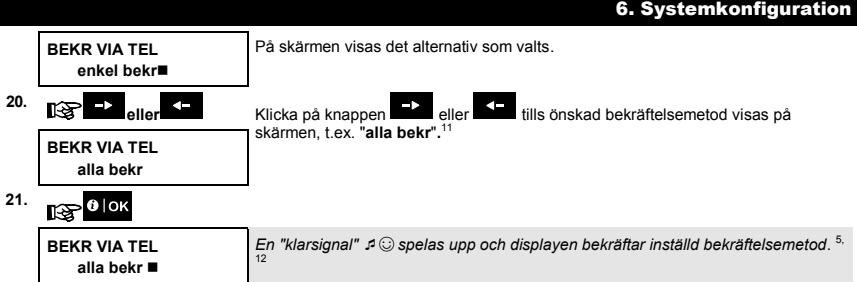

### SMS-RAPPORTERING

**A. Programmera händelser som ska rapporteras via SMS**

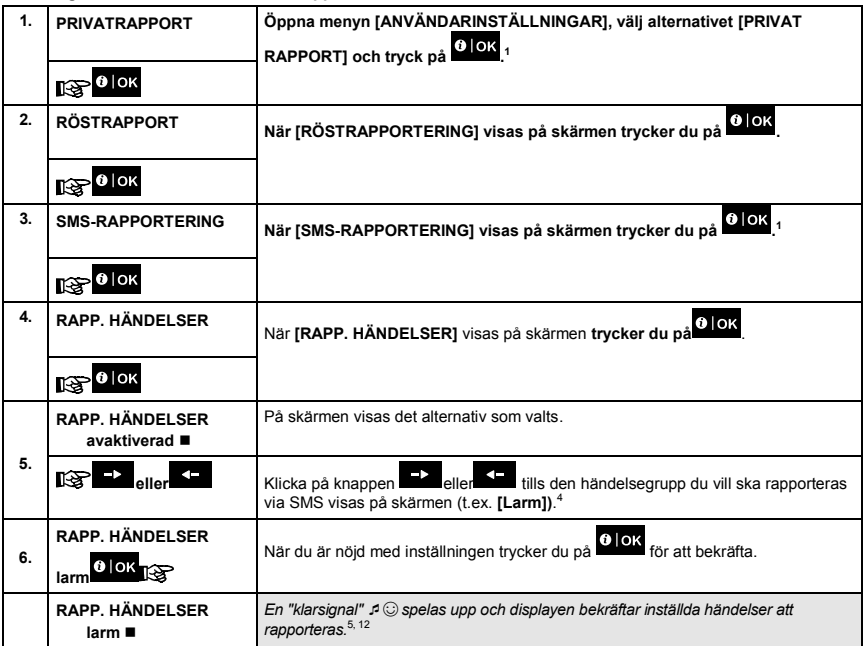

#### **B. Programmera MMS- och SMS-nummer**

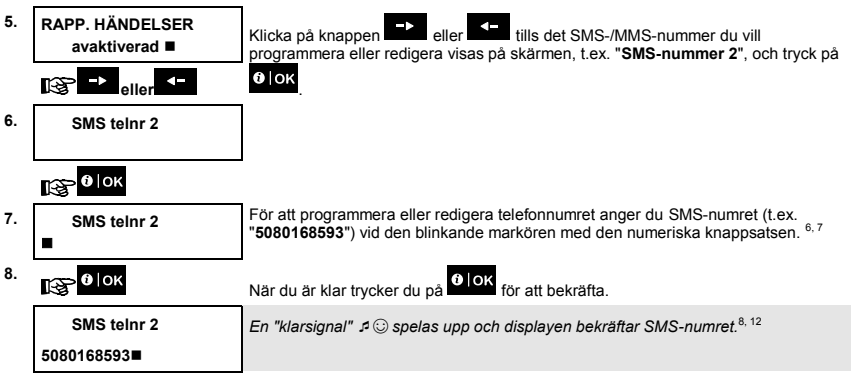

#### **C. Programmera SMS-behörigheter**

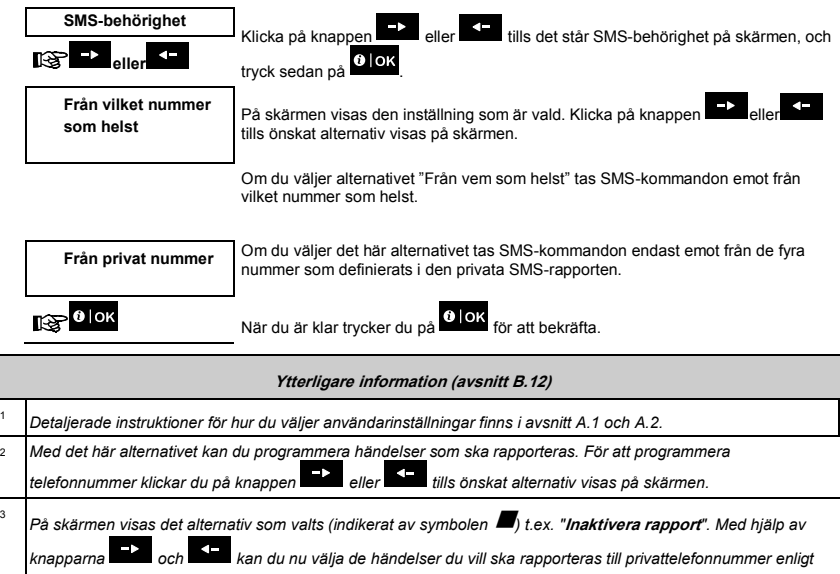

*alternativen i nedanstående tabeller:* **Händelsegruppsalternativ Händelser som ska rapporteras**

Ingen rapportering **Inga händelser kommer att rapporteras** 

1

3

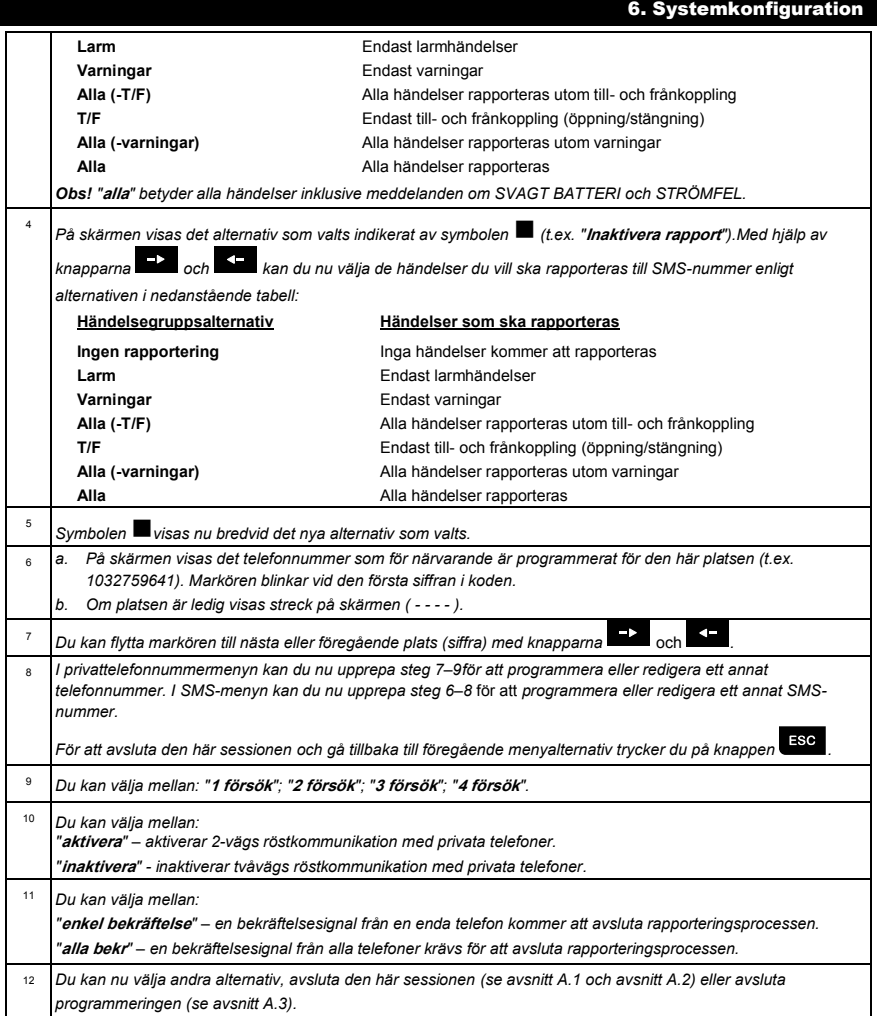

 $\mathbf 0$ 

#### B.13 Aktivera och inaktivera bekräftelsesignal

PowerMaster-systemet (och dess trådlösa sirener) kan ställas in att avge en kort bekräftelsesignal när du använder en handsändare för att tillkoppla (1 bekräftelsesignal) och frånkoppla (2 bekräftelsesignaler) PowerMaster-systemet (ett liknande förlopp till ett billarm).

#### Här aktiverar eller inaktiverar du bekräftelsesignalen.

*Läs noga igenom avsnittet "Ytterligare information" med avseende på de indikerade hänvisningarna<sup>1</sup> osv. (se tabell i slutet av detta avsnitt).*

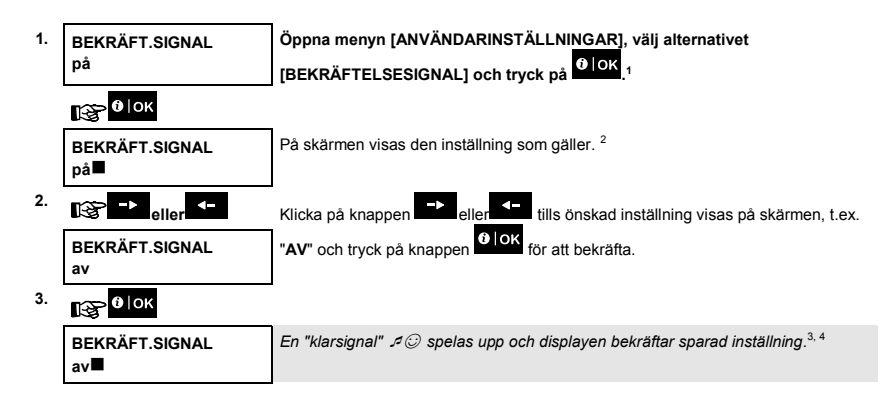

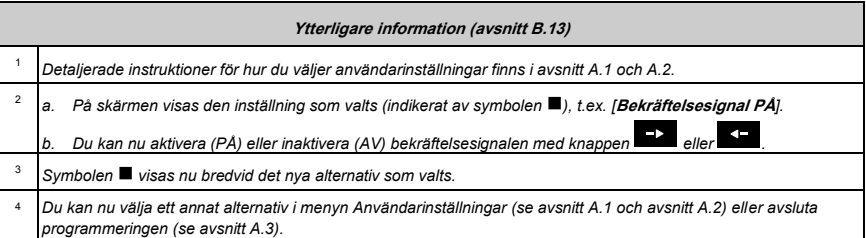

#### <span id="page-43-0"></span>B.14 Programmera schemafunktionen

PGM-utgång som kan användas i system för att öppna och stänga en elstyrd grind eller att styra en önskad enhet via fjärrkontroller eller enligt ett programmerbart veckoligt tidsschema.

 Här kan du schemalägga PGM-utgången för upp till fyra olika PÅ/AV-tidsaktiveringar vilken eller vilka dagar som helst under veckan. Dessutom kan du schemalägga ett "dagligt" schema som tillämpas varje dag under veckan. Det rekommenderas att schemaläggningstabellen (som befinner sig i slutet på detta avsnitt) fylls i innan du programmerar schemafunktionen.

 *Läs noga igenom avsnittet "Ytterligare information" med avseende på de indikerade hänvisningarna<sup>1</sup> osv. (se tabell i slutet av detta avsnitt).*

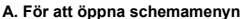

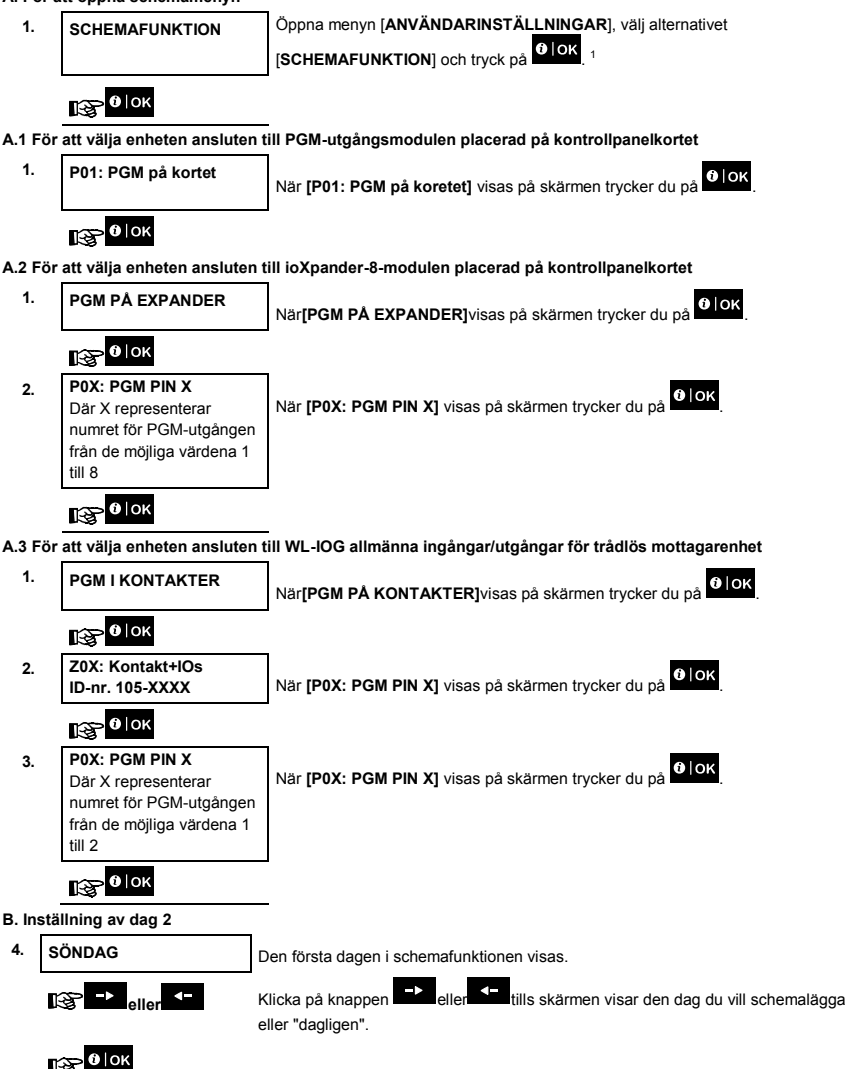

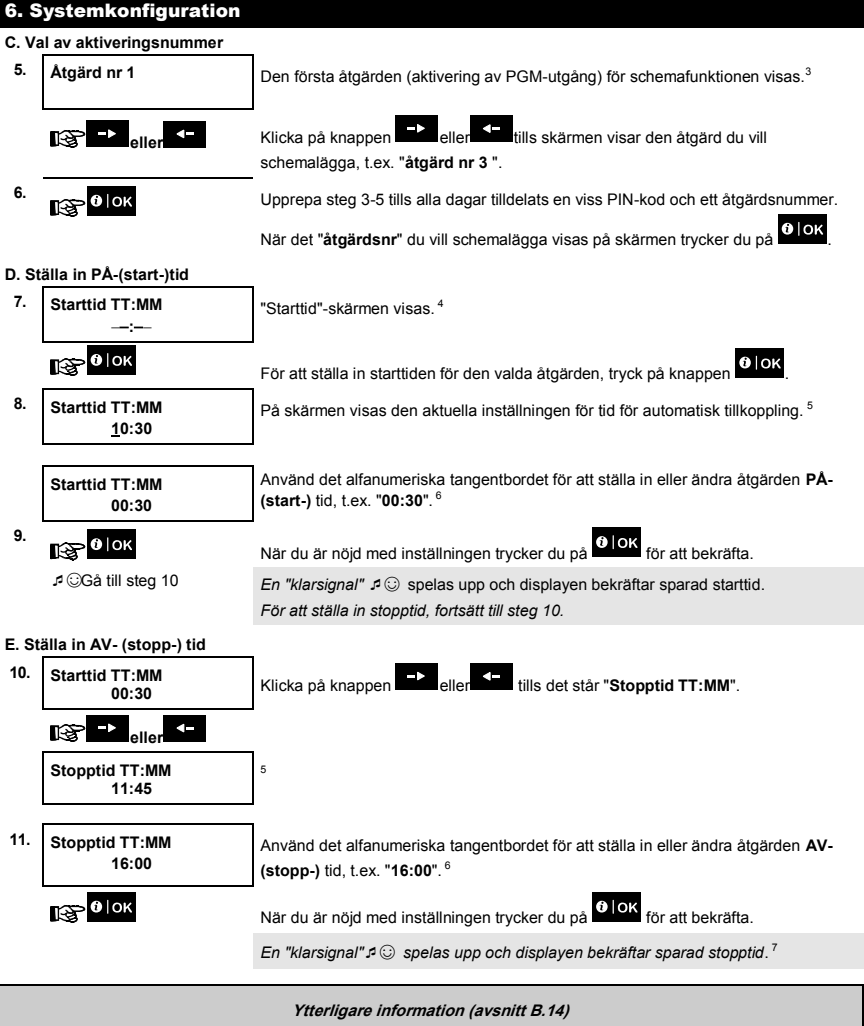

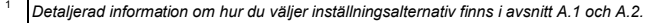

2 *För att aktivera vald enhet varje dag under veckan på samma tid(er), använd alternativet "dagligen". I annat fall, använd knappen eller för att välja en viss dag (söndag, måndag, tisdag, … etc.) som du önskar* 

*aktivera PGM-utgången. Du kan senare upprepa processen för övriga dagar i veckan, om så önskas.*

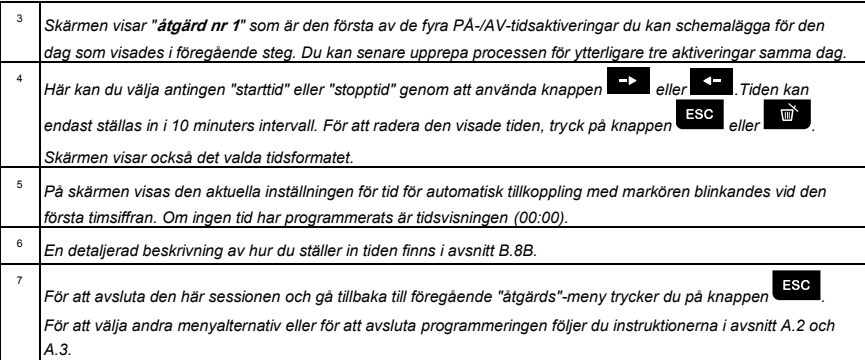

### **Schemafunktionstabell med expander**

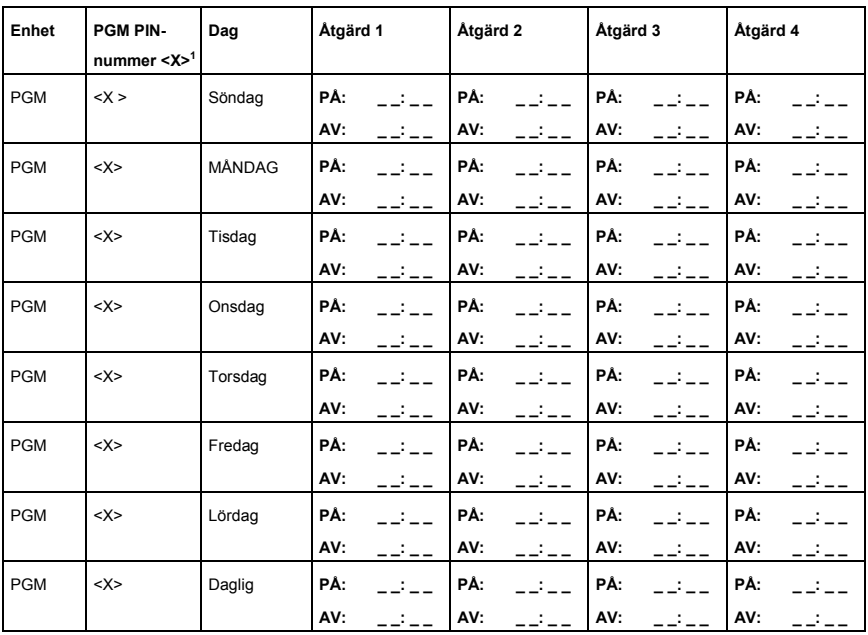

<sup>1</sup>Där X representerar numret för PGM-utgången från de möjliga värdena 1 till 8.

### B.15 Aktivera/avaktivera röstalternativ

Systemet tillåter att du aktiverar eller avaktiverar statusberoende, förinspelade verbala meddelanden som hörs över den anslutna talenheten.

Här aktiverar/avaktiverar du röstalternativet.

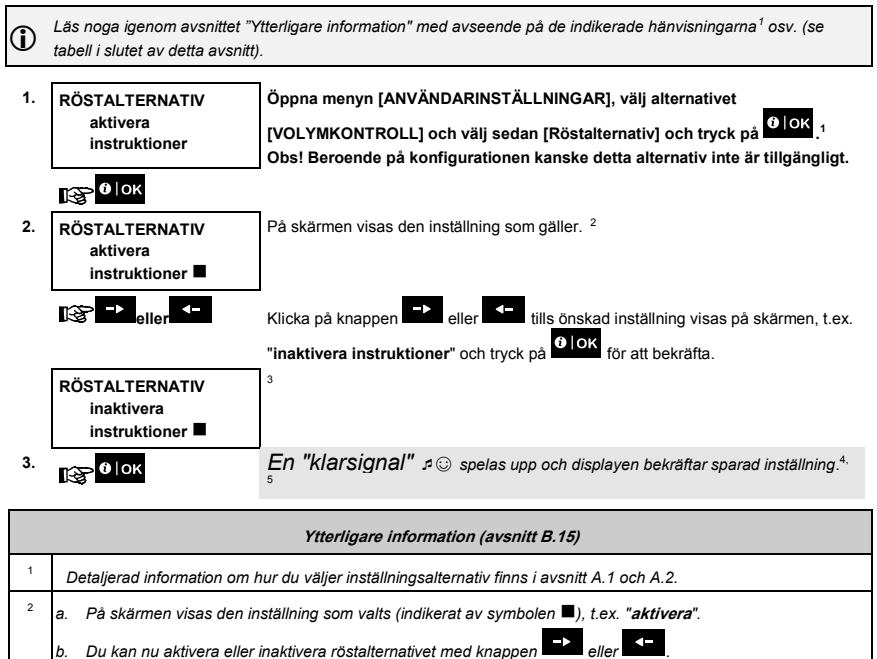

<sup>4</sup> *Du kan nu välja ett annat alternativ i menyn Användarinställningar (se avsnitt A.1 och avsnitt A.2) eller avsluta* 

<sup>5</sup> *Om du har valt "***aktivera***" ska du se till att röstinstruktioner kan höras på panelens högtalare genom att trycka på* 

*programmeringen (se avsnitt A.3).*

7

*knappen på KP-250 PG2-knappsatsen.*

<sup>3</sup> Symbolen ■ visas nu bredvid det alternativ som nyss valdes.

1

Avser system som är anslutet till talenheten

#### B.16 Justera volym för kontrollpanel eller extern enhet

Med KP-250 PG2 kan du justera volymen för PowerMaster-kontrollpanelen eller en extern talenhet.

Här kan du öka eller minska liudstyrkan.

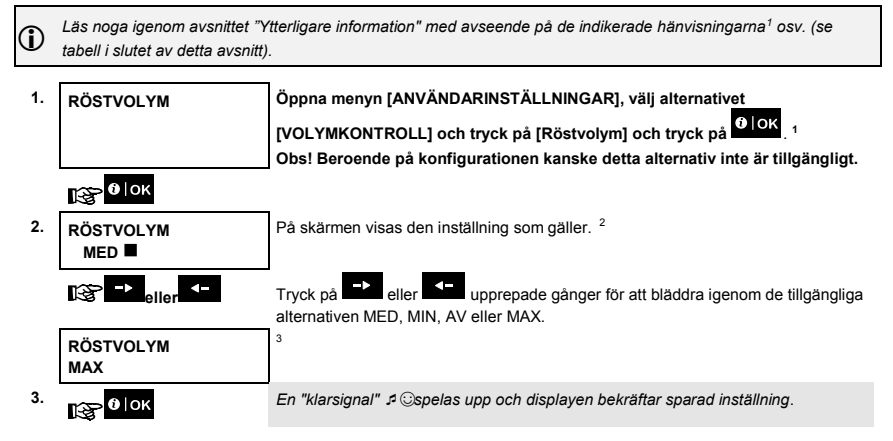

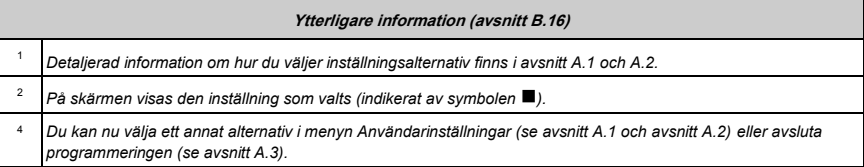

Utför följande steg för att välja volym för KP-250-pipsignaler.

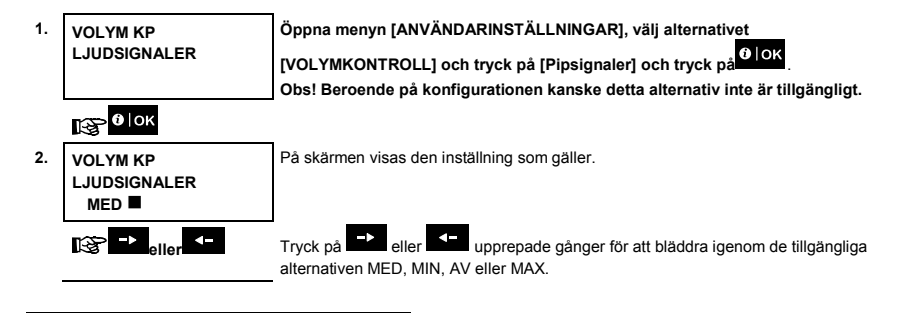

Avser en kontrollpanel som är ansluten till talenheten

D-307114 KP-250 PG2 Bruksanvisning 49

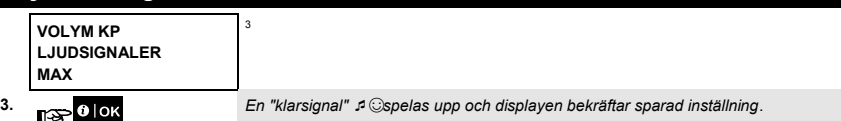

Utför följande steg för att välja volym för ljudsignal.

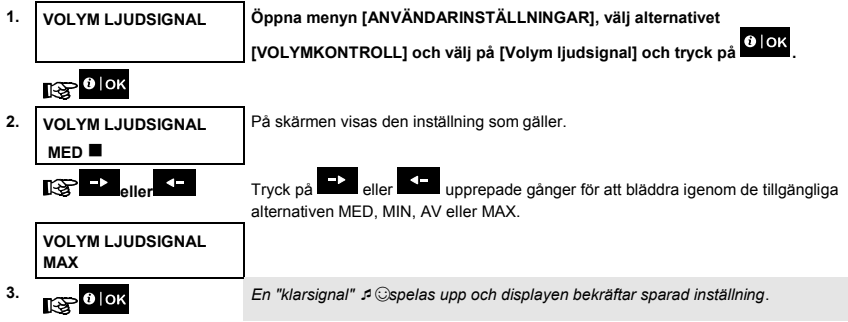

Utför följande steg för att välja volym för pipsignaler för utpassering och inpassering.

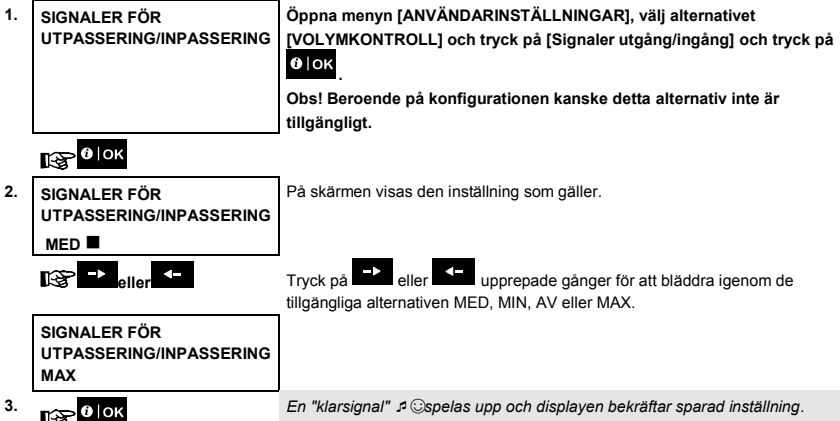

Utför följande steg för att välja volym för bekräftelsesignaler.

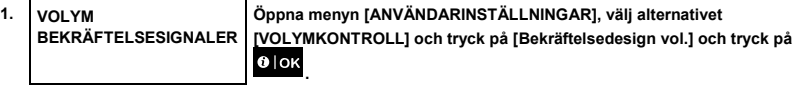

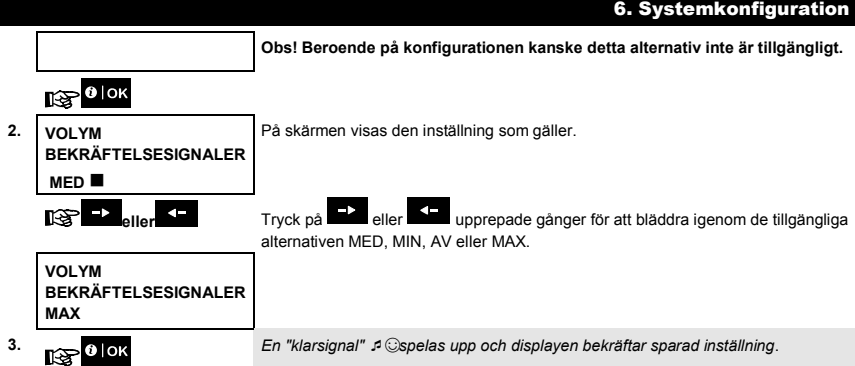

Utför följande steg för att välja volym för felsignaler.

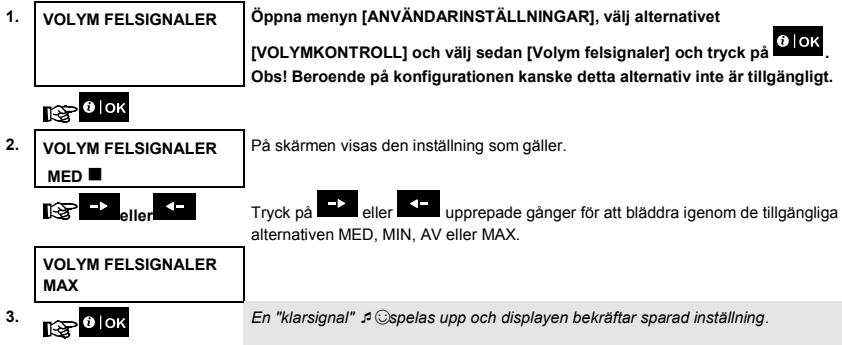

### B.17 Serienummer

Med hjälp av serienummermenyn kan systemets serienummer och liknande data läsas in för supportändamål.

Här kan du läsa in systemets serienummer och andra relevanta data.

 *Läs noga igenom avsnittet "Ytterligare information" med avseende på de indikerade hänvisningarna<sup>1</sup> osv. (se tabell i slutet av detta avsnitt).*

**För att visa serienumerinformation om kontrollpanelen.**

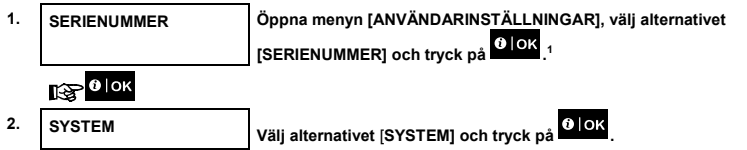

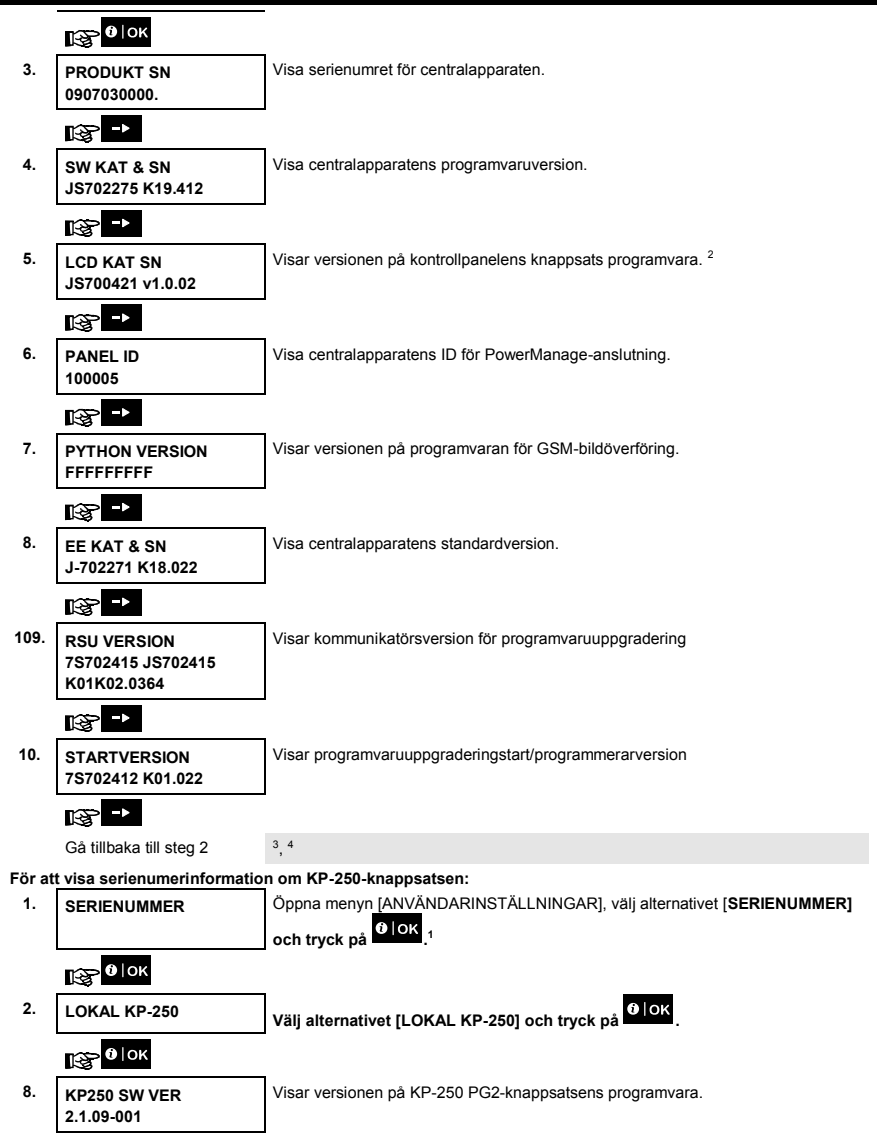

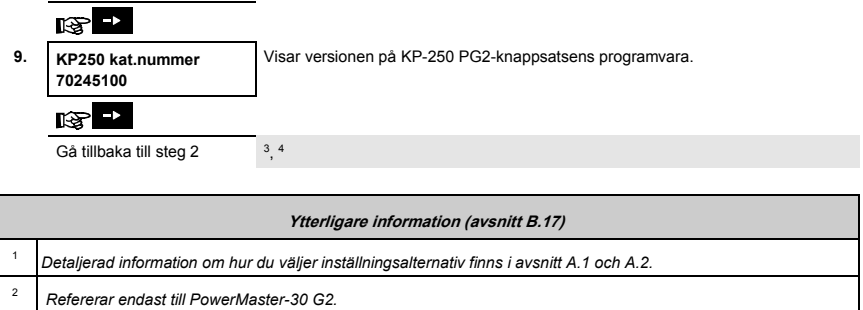

3 *För att avsluta den här sessionen och gå tillbaka till föregående menyalternativ trycker du på knappen .*

<sup>4</sup> *Du kan nu välja ett annat alternativ i menyn Användarinställningar (se avsnitt A.1 och avsnitt A.2) eller avsluta programmeringen (se avsnitt A.3).*

# 7. Avancerade funktioner

#### Kontrollalternativ och tryckknappar

Systemet tillåter manuell och automatisk fjärrkontroll av en enhet som är ansluten till PGM-utgången.

Användaren definierar klockslag för PÅ och AV genom schemaläggaren (se kapitel 6 *B*[.14 Programmera](#page-43-0)  *[schemafunktionen\)](#page-43-0)*. Installatören bestämmer vilka sektionsdetektorer som ska koppla på och av de anslutna apparaterna. **Men beslutet om den fjärrkontrollerade apparaten kommer att svara på programmeringen faller på dig** (se nästa tabell).

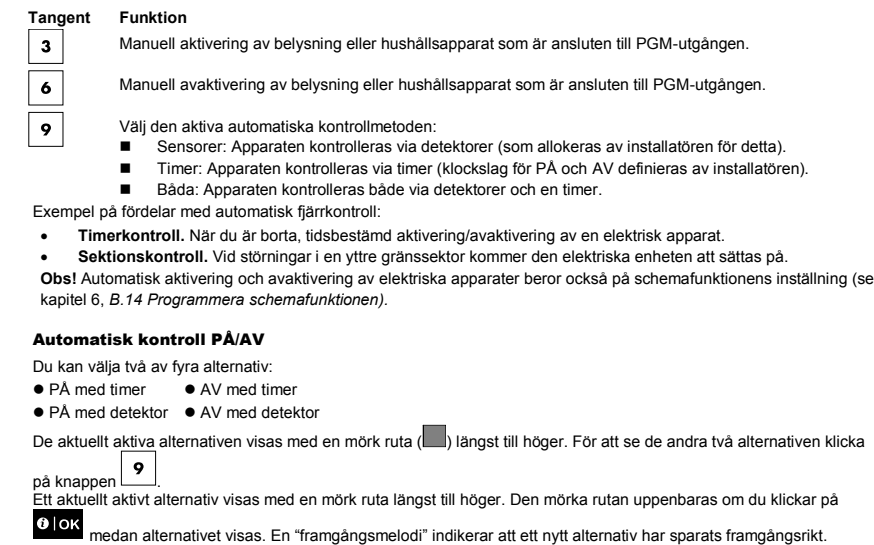

**TRYCK PÅ VISNING PÅ SKÄRMEN**

9

**PÅ MED TIMER**

(Om detta är standardalternativ)

**Om du inte är nöjd -** tryck på **AV MED TIMER** 

**Om du är nöjd**  tryck på **Olok** 

**AV MED TIMER**

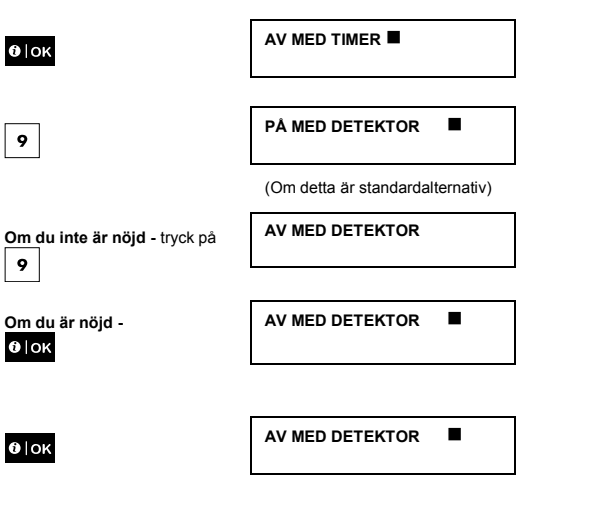

**HH:MM KLAR**

# 7. Avancerade funktioner

## 8. Regelbundet test med användarkod

Komponenterna i ditt säkerhetssystem är utformade att vara så underhållsfria som möjligt. Det är likväl absolut nödvändigt att testa larmsystemet **minst en gång i veckan** och efter en larmhändelse för att kontrollera att samtliga larmsirener, detektorer, handsändare, knappsatser och andra tillbehör fungerar som de ska. Utför testningen enligt instruktionerna i detta avsnitt, och om det skulle uppstå problem kontaktar du installatören.

Testet utförs i tre delar:

**Sirentest**: Alla sirener i larmsystemet aktiveras automatiskt för larmning i tre sekunder (utomhussirener på låg volym). Dessutom testar larmsystemet sirenen i registrerade rökdetektorer.

**Temp-/ljustest:** För enheter med temperaturavkänning, visar panelen temperaturen för varje zon i Celsius eller Fahrenheit. För enheter som har på både temperatur- och ljusavkänning visar panelen temperatur och ljusstyrka för varje zon.

**Test av andra enheter:** Var och en av de övriga enheterna i larmsystemet aktiveras av användaren, och på skärmen anges då vilka enheter som ännu inte testats. Indikeringen "**Det är jag"** gör det lättare att vid behov identifiera enheter som ännu inte testats. Det finns även en räknare som anger antal enheter som inte testats.

 $\bigcirc$ *Läs noga igenom avsnittet "Ytterligare information" med avseende på de indikerade hänvisningarna<sup>1</sup> osv. (se tabell i slutet av detta avsnitt).*

### **A. Öppna menyn för periodisk testning**

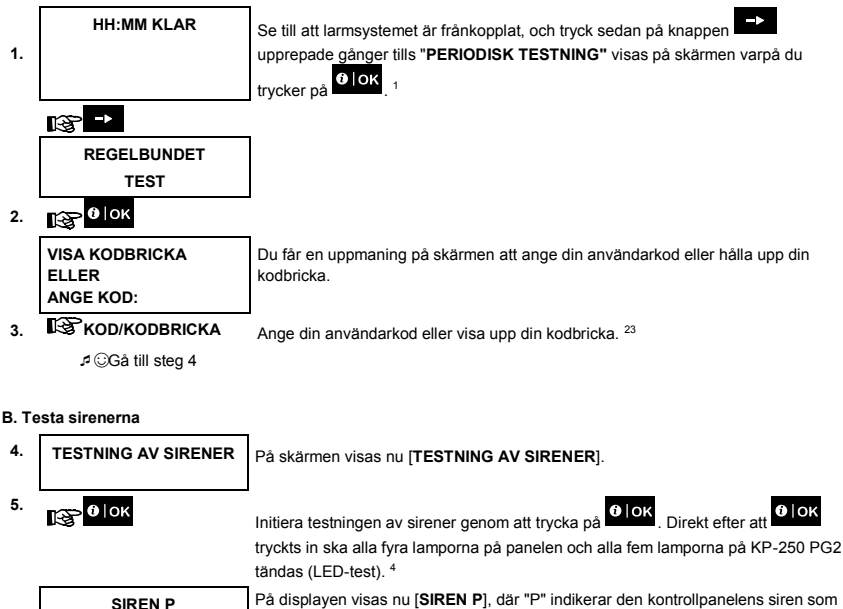

testas för närvarande.

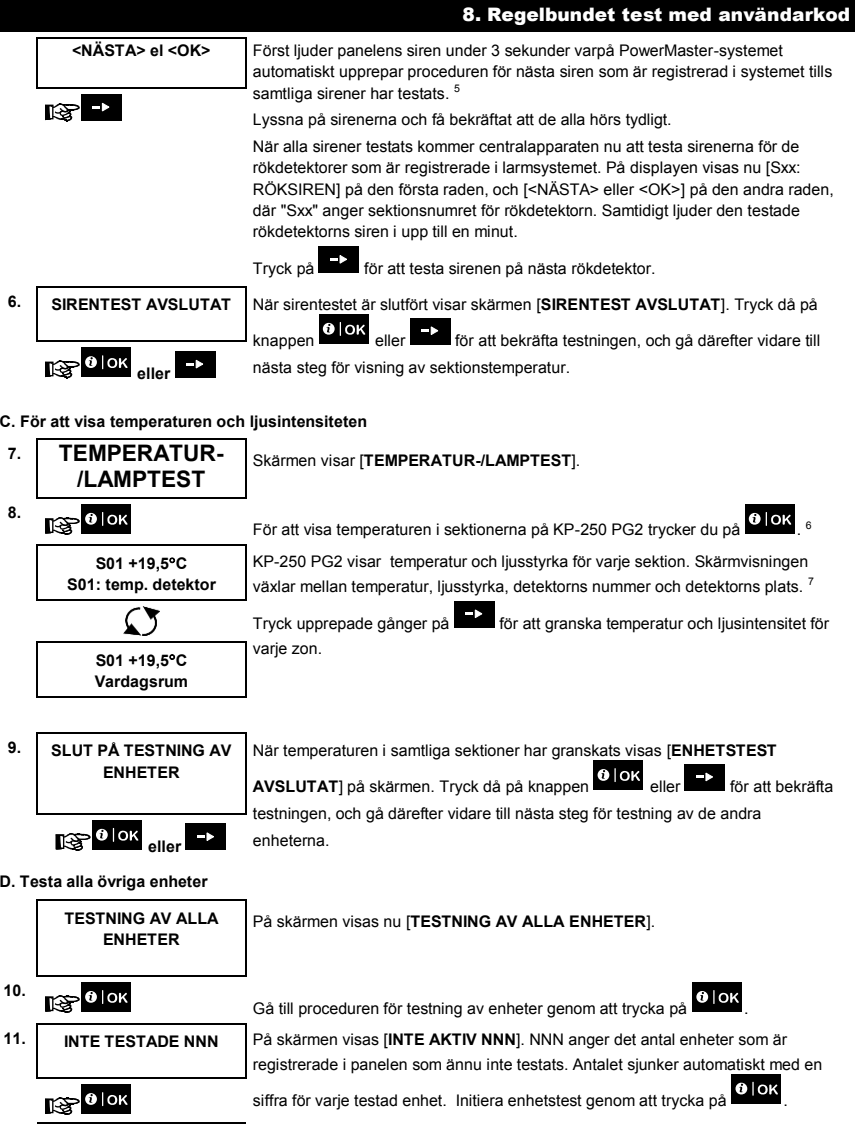

## 8. Regelbundet test med användarkod

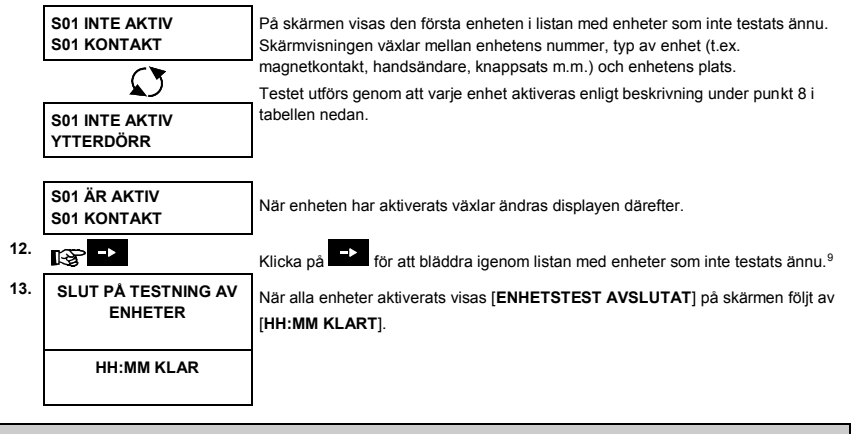

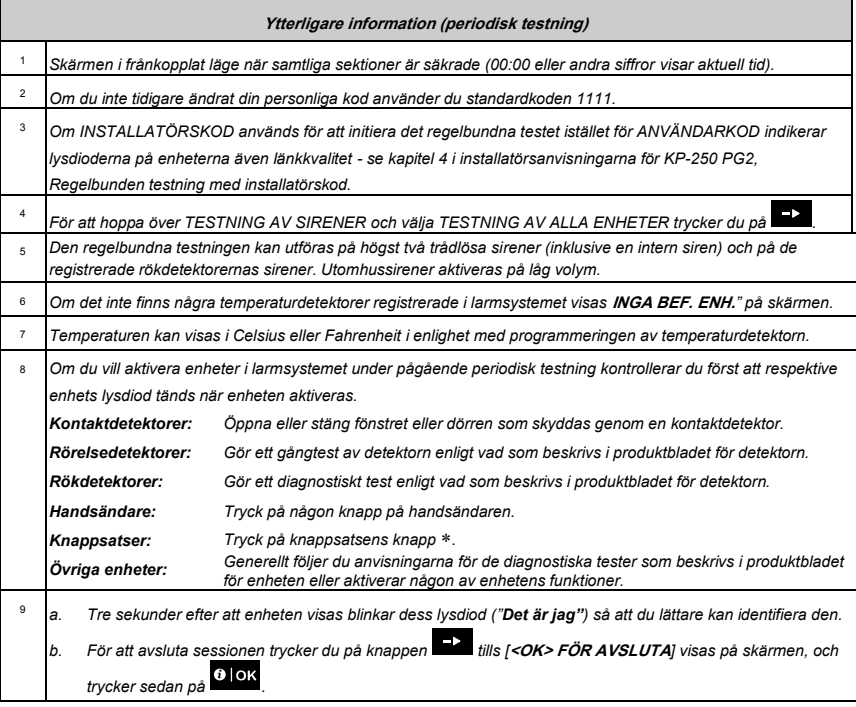

#### Regelbunden testning enligt område

Förutom den återkommande standardtestningen kan du även testa registrerade enheter enligt område (undantaget temperaturdetektorer och sirener) som tilldelats till respektive område.

#### **Utföra regelbunden testning enligt område<sup>1</sup>**

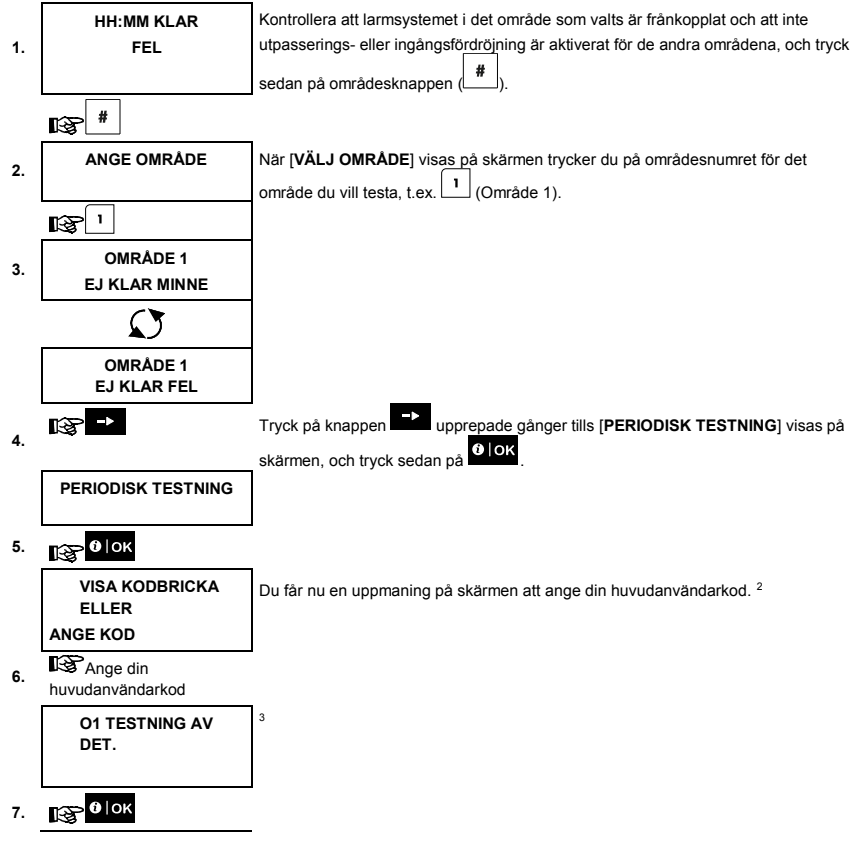

# 8. Regelbundet test med användarkod

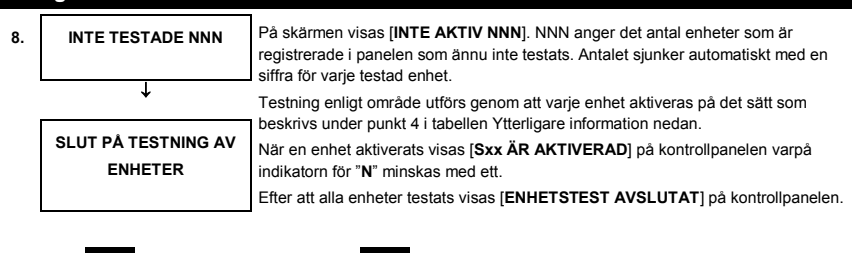

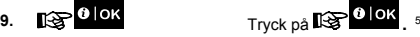

☺ Gå tillbaka till steg 3

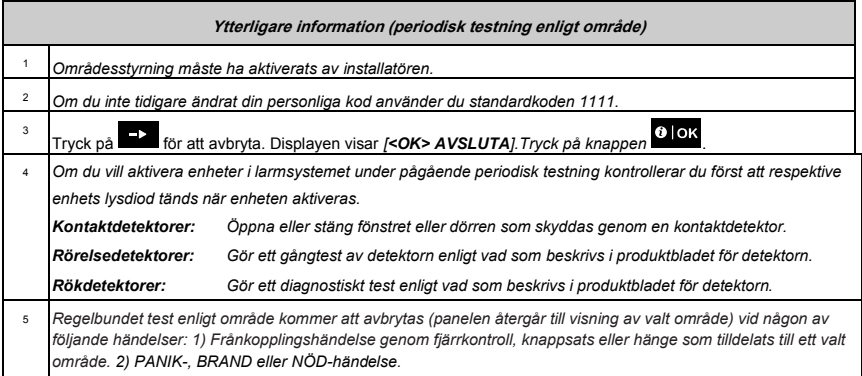

# 9. Underhåll

#### Byta ut batterier i trådlösa enheter

De **trådlösa enheter** som medföljer larmsystemet drivs av batterier som vid normal användning räcker i flera år.

Om och när ett batteri blir svagt skickar enheten meddelandet "Svagt batteri" till kontrollpanelen och ett felmeddelande för svagt batteri visas ihop med information om sektionen (se kapitel 5 – Felindikeringar).

Riktlinjer för batteribyte, som bör utföras av installatören, ges i handboken för respektive detektor eller enhet.

#### Åtkomst till 24-timmarssektioner

Gör så här för att få åtkomst till en detektor i ett 24-timmarsområde utan att utlösa larmet:

- Klicka på på skärmen visas: **ANVÄNDARINSTÄLLNINGAR**.
- Klicka på **MICK** på skärmen visas: **VISA KODBRICKA ELLER ANGE KOD** ...

Knappa in din hemliga fyrsiffriga <**användarkod**> eller visa upp din kodbricka - varpå summern spelar upp en klarsignal  $(- - - - -).$ 

Du har då fyra minuter på dig att öppna och få åtkomst till 24-timmarsdetektorn. Därefter återgår larmsystemet automatiskt till normalläget.

#### Händelselogg med användarkod

Alla händelser sparas i en händelselogg som innehåller upp till 100 poster. Du kan själv öppna denna logg för att granska händelser en och en och dra funktionella slutsatser.

*Obs! Upp till 250 händelser (PowerMaster-10 G2) / 1000 händelser (PowerMaster-30 G2/PowerMaster-33 G2) sparas i händelseloggen och kan granskas via PC-programmet för fjärrstyrning eller med PowerManage-fjärrservern.*

Om händelseloggen blir helt full tas den äldsta händelsen bort för varje ny händelse som registreras.

Datum och tid för alla händelser sparas. När du läser händelseloggen visas händelserna i kronologisk ordning, från den senaste till den äldsta. Händelsebeskrivningen visas med datum och tid. Displayen visas omväxlande flera gånger tills

du klickar på **0 lok** för att gå vidare till en äldre händelse eller tills fyraminuterstidsgränsen för avsaknad av rörelse uppnås så att larmsystemet återställs till normalt driftläge.

Du får åtkomst till händelseloggen genom att klicka på knappen och sedan knappa in din masteranvändarkod.

För att få en helhetsbild av användning av loggen, se anvisningarna nedan. Gör enligt följande för att läsa händelseloggen:

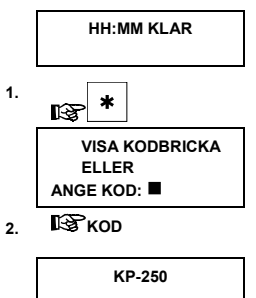

**1. IGD** KOD När [VISA KODBRICKA ELLER ANGE KOD:  $\blacksquare$  visas på KP-250 PG2displayen anger du din huvudanvändarkod.

> **KP-250** Klarsignalen ljuder och på displayen visas [KP-250 **HÄNDELSELISTA**]. (Se *Viktig anmärkning!*)

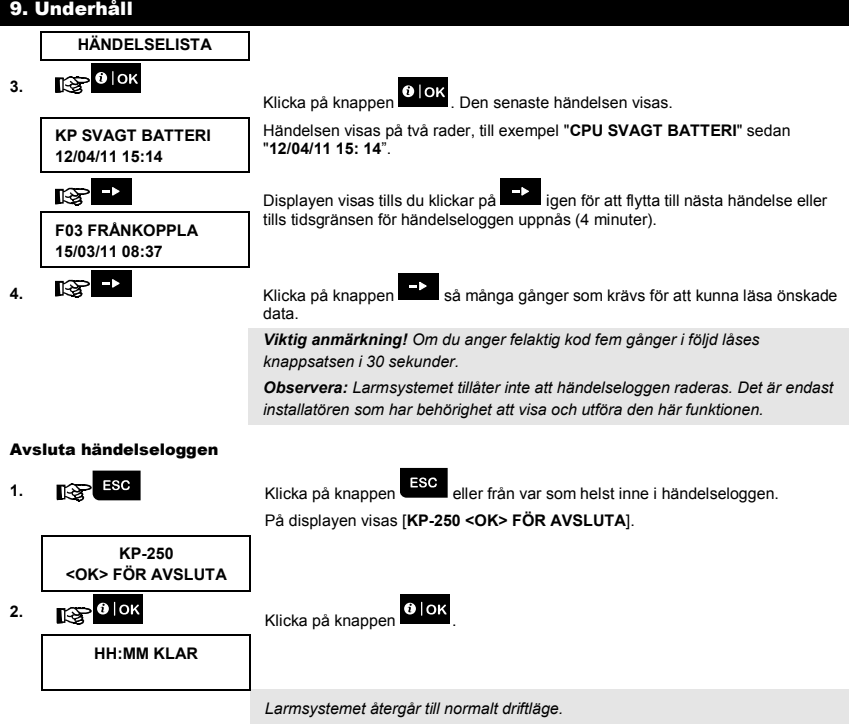

# BILAGA A. Specifikationer

**Kommunikationsprotokoll**<br>Batterityp **Gränsvärde för svagt batteri<br>Energiförsörjning Energiförsörjning Batteri:** 4,8VDC – 6VDC **Bakgrundsbelysning**<br> **Blå (knappsats) / vit (display)**<br> **Driftstemperatur**<br>  $0^{\circ}C - 55^{\circ}C$  (32°F - 131°F) **Driftstemperatur** 0°C - 55°C (32°F - 131°F)<br> **Luftfuktiohet** Relativ medelluftfuktiohet

**Vikt (med batteri och fäste)**<br>Montering **Montering The Contract of Contract Contract Väggmonterad eller stationär<br>
Färg Vit Färg** Vit

**Frekvensband (MHz)**<br> **Kommunikationsprotokoll Europa och resten av världen: 433–434, 868–869 USA: 912–919**<br>
PowerG **Batterityp**<br> **Figure 1.5V AA** alkaliska batterier<br> **Förväntad batteritid**<br>
3 år (vid normal användning).  $3$  år (vid normal användning).<br>4,4 V **Luftfuktighet** Relativ medelluftfuktighet på ungefär 75 % icke-kondenserande. För 30 dagar per år kan den relativa luftfuktigheten variera mellan 85 % och 95 % icke-kondenserande. **Mått (LxBxD)** 150x100x20 mm (5-7/8 x 3-7/8 x 13/16 tum)<br> **Vikt (med batteri och fäste)** 379 g (13 oz).

# BILAGA B. Områdesstyrning

KP-250 PG2 inkluderar en områdesstyrningsfunktion som tillval. Områdesstyrning är endast tillgängligt om installatören har aktiverat funktionen. När områdesstyrning är aktiverat läggs områdesstyrningsmenyer till i systemet som kan visas LCD-skärmen.

Varje användarkod kan tilldelas upp till tre områden och varje område kan tillkopplas eller frånkopplas oberoende av status för de andra områdena i larmsystemet. Till exempel kan du definiera garaget som område 1, källaren som område 2 och huset som område 3. Eftersom varje område är oberoende av de andra kan du till- och frånkoppla vart och ett av områdena enligt önskemål utan att ändra status för de andra områdena.

Larmsystemet stöder även fall då en yta används gemensamt av två eller flera områden. Till exempel kommer en receptionsyta som är gemensam för två kontor (som vart för sig är ett separat område) att tillkopplas först efter att båda kontoren (områdena) har tillkopplats. I tillkopplat läge kommer receptionsytan att frånkopplas när något av kontoren (områdena) har frånkopplats så att användaren på det kontoret kan använda receptionsytan utan att utlösa larm. En sådan yta kallas "gemensamt område".

*Obs! Fjärrstyrning utförs enligt område eller användarkod som definierats för ett visst område när områdesstyrning är aktiverat.*

#### B1. Välja område

Vid drift i områdesläge visas först på skärmen:

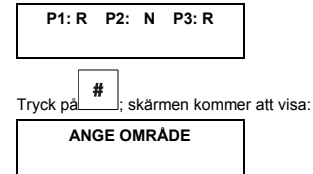

Tryck på , och för att välja önskat, motsvarande område.

*Obs! Om ingen knapp tryckts in efter fem sekunder uppnås tidsgränsen och skärmvisningen återgår till "Alla områden".* 

#### B2. Tillkoppling och frånkoppling av systemet

Innan du fortsätter kontrollerar du att områdesstyrning aktiverats i installatörsläget.

#### **Till-/frånkoppla alla områden**

ø M För att till-/frånkoppla alla områden i KLART-läget trycker du på knappen

#### **Till-/frånkoppla ett område**

För att till-/frånkoppla ett område trycker du på knappen på KP-250 PG2 och sedan på områdesnumret (1, 2 eller 3). Tryck sedan på knapper

#### B3. Funktionen Visa

Funktionen Visa är aktiverad vid status Ett område/alla områden och visar information som är relevant för det valda området eller alla områden.

#### **Visa alla områden**

Tryck på **i läget Klar varpå information om alla områden visas på skärmen. Tryck på <sup>0</sup> lok upprepade gånger** för att visa minnes-/statusinnehåll.

#### **Visa ett område**

I läget Klart trycker du på  $\left\lfloor \frac{n}{2} \right\rfloor$  och sedan på områdesnumret. På skärmen visas information som är relevant för det

område som valts. Tryck på **UDX** upprepade gånger för att visa minnes-/statusinnehåll.

*Obs! Om ingen knapp tryckts in efter fem sekunder uppnås tidsgränsen och skärmvisningen återgår till "Alla områden".*

#### B4. Siren

Ett område larmar när det tar emot en händelse från en larmad enhet som är tilldelad området. Larmade enheter påverkar inte områden som de inte är tilldelade. En siren är gemensam för alla områden, och därför aktiverar ett larm från ett eller flera områden sirenen.

Sirenaktivitet

- Sirenen aktiveras när den tar emot en händelse från en larmad enhet.
- Överlappande sirenaktiveringar från olika områden förlänger inte sirenens larm.
- När sirenen ljuder upphör inte larmet förrän samtliga larmade områden har frånkopplats. Om emellertid sirenen aktiverats på grund av larm från en gemensam yta och något av områdena som är tilldelade denna yta frånkopplar larmsystemet upphör larmet från sirenen. Om larmet utlösts från en gemensam yta men fortsätter med sektioner som inte är tilldelade den gemensamma ytan upphör inte sirenen att ljuda förrän samtliga områden som är tilldelade de larmade sektionerna har frånkopplats.
- Om det är brand i område 1 och inbrott i område 2 ljuder sirenen för BRAND. När område 1 frånkopplats ljuder sirenen för INBROTT under resten av sirenens timeoutperiod.

#### B5. Statusvisning för områden

Områdens status indikeras enligt följande:

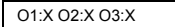

Varie X-värde indikerar ett visst områdestillstånd enligt följande:

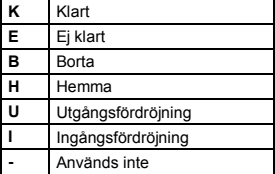

#### B6. Gemensamma ytor

När områden korsas måste den yta som är gemensam för områdena tilldelas en sektion. Denna gemensamma sektion tilldelas flera områden och kan korsas av alla användare som har tilldelats områdena.

Det kan finnas fler än ett gemensamt utrymme i en installation beroende på fastighetens layout. Ett gemensamt utrymme är inte samma sak som ett område, och kan inte tillkopplas/frånkopplas direkt. Gemensamma utrymmen skapas när du tilldelar en sektion eller sektioner till två eller tre områden. I tabell A1 sammanfattas hur de olika sektionstyperna i ett gemensamt utrymme fungerar.

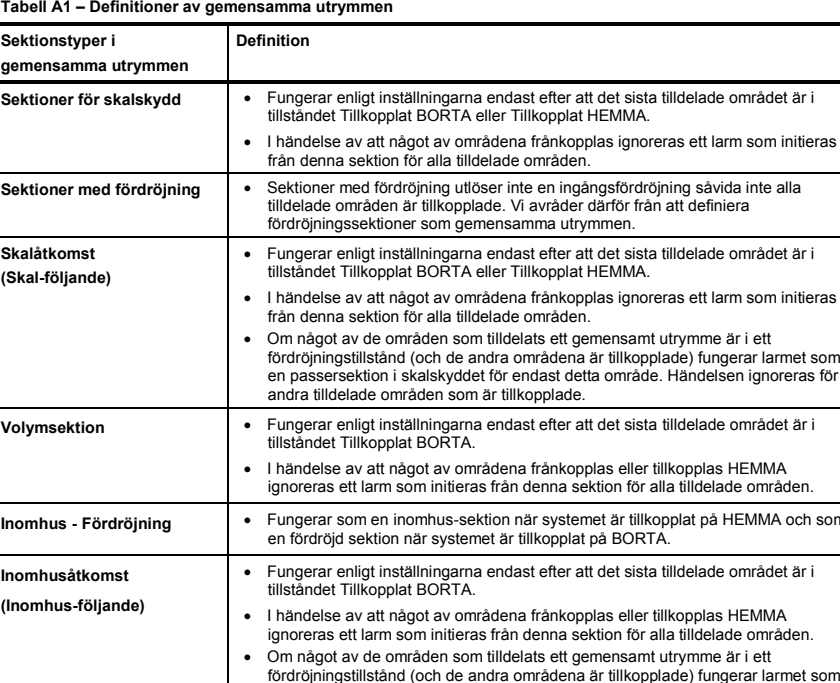

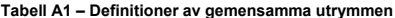

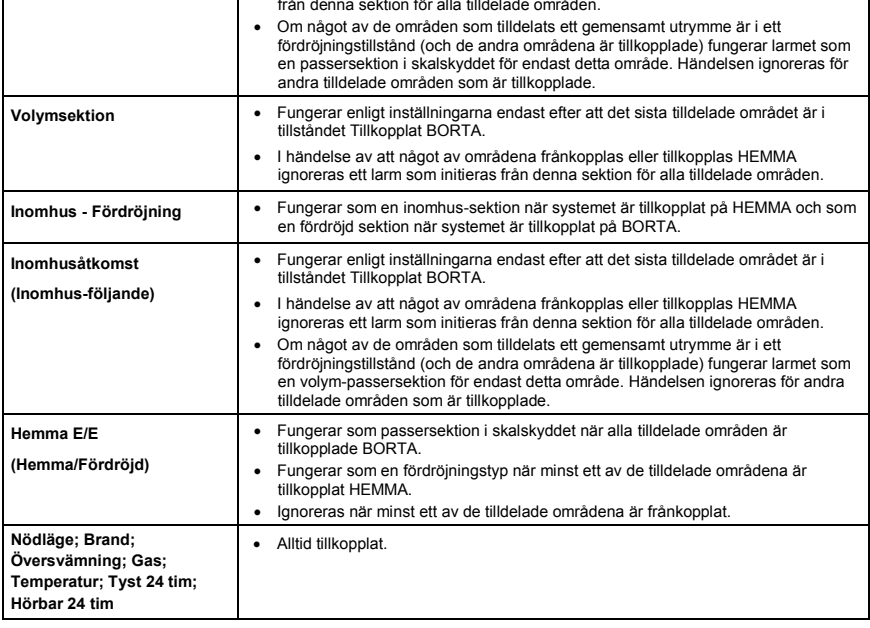

# BILAGA B. Områdesstyrning

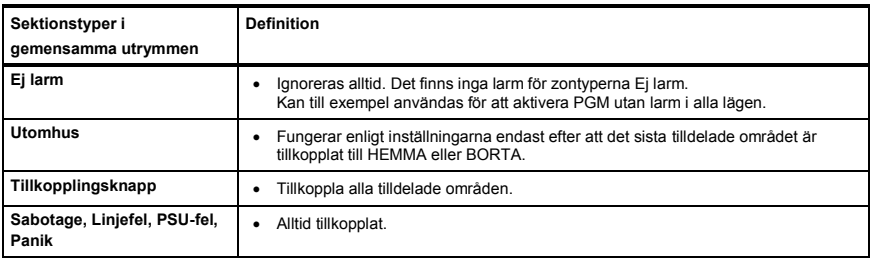

## BILAGA C. ORDLISTA

#### Ordlistan är i alfabetisk ordning.

**Användarkoder:** KP-250 PG2 är utformad för att lyda dina kommandon under förutsättning att de föregås av en giltig säkerhetskod. Personer som saknar behörighet och inte känner till denna kod har ingen möjlighet att frånkoppla eller kringgå larmsystemet. Vissa åtgärder kan emellertid utföras utan användarkod eftersom de inte minskar säkerhetsnivån för larmsystemet.

#### **Associerad:** Gäller enheter.

**Återställa:** När en detektor återgår från larmläge till normalt vänteläge anses den ha "återställts".

En rörelsedetektor återställs automatiskt efter upptäckt av rörelse, och är sedan klar att upptäcka på nytt igen. En magnetkontaktdetektor återställs endast vid stängning av den skyddade dörren eller fönstret.

**Avbrytstiden:** När ett larm utlöses aktiveras den interna inbyggda sirenen och ljuder under en begränsad tid, som är den avbrytstid som ställts in av installatören. Om du av misstag utlöser ett larm kan du frånkoppla larmsystemet inom avbrytstiden innan de riktiga sirenerna börjar ljuda och innan larmet rapporteras till fjärrmottagarna.

**BORTA:** Denna typ av tillkoppling används när den skyddade platsen har lämnats helt. Samtliga sektioner, volym- såväl som skalskyddssektioner, skyddas.

**Bortkoppling:** Bortkopplade sektioner är sektioner som inte tillkopplas när hela larmsystemet tillkopplas. Med hjälp av förbikoppling kan man välja att tillkoppla endast vissa delar av larmsystemet medan man tillåter att personer rör sig fritt i utvalda sektioner även när larmsystemet är tillkopplat.

**Centralapparat:** Centralapparaten är ett skåp som innehåller de elektroniska kretsar och mikroprocessorer som krävs för att kontrollera larmsystemet. Den samlar information från olika sensorer, bearbetar den och reagerar på olika sätt. Den innehåller dessutom användargränssnitt - kontrollknappar, numerisk knappsats, display, siren och högtalare.

**Det är jag:** KP-250 PG2-systemet inkluderar en kraftfull enhetssökare som hjälper dig att identifiera den faktiska enhet som visas på LCD-skärmen, enligt följande:

När en sektion (enhet) visas på knappsatsskärmen blinkar lysdioden på motsvarande enhet för att indikera "Det är jag". Indikeringen "Det är jag" visas efter en viss fördröjning (högst 16 sekunder), och visas så länge som enheten visas på LCD-skärmen med timeout efter 2 minuter.

**Detektor:** Enheten (apparaten) som skickar ett larm som kommunicerar med centralapparaten (t.ex. är NEXT PG2 en rörelsedetektor medan SMD-426 PG2 är en rökdetektor).

**Direkt:** Larmsystemet kan tillkopplas BORTA-DIREKT eller HEMMA-DIREKT för att ingångsfördröjningen för alla fördröjningssektioner därigenom ska vara avbruten under en tillkopplingsperiod.

Du kan till exempel tillkoppla kontrollpanelen i HEMMA-DIREKT och bli kvar inom det skyddade området. Endast skalskydd är aktivt och om du inte förväntar dig att någon ska komma förbi medan systemet är tillkopplat är det en fördel att ha larm vid inpassering genom ytterdörren.

För att frånkoppla larmsystemet utan att utlösa larm använder du centralapparaten (som normalt är tillgänglig utan att någon skalskyddssektion störs ) eller en handsändare.

**Dörrnyckel:** Läget Dörrnyckel är ett speciellt tillkopplingsläge där designerade "dörrnyckelanvändare" utlöser ett "dörrnyckelmeddelande" som skickas till en telefon när de frånkopplar larmsystemet.

Det här läget är användbart för föräldrar på arbetet som vill vara säkra på att deras barn kommit hem från skolan och har frånkopplat larmsystemet. Tillkoppling i läget Dörrnyckel är endast möjligt när larmsystemet är tillkopplat i läget BORTA.

**Fjärrmottagare:** En mottagare kan vara antingen en tjänstleverantör som anlitas av hemmet eller företaget (en larmcentral) eller en familjemedlem/vän som har gått med på att se efter den skyddade platsen då de boende inte är på plats. Centralapparaten rapporterar samtliga händelser via telefon till båda typerna av fjärrmottagare.

**Forcerad tillkoppling:** När någon av larmsystemets sektioner har störts (är öppen) kan inte larmsystemet tillkopplas. Ett sätt att lösa problemet på är att söka reda på och eliminera orsaken till störningen i sektionen (stänga fönster och dörrar). Ett annat sätt att handskas med detta är att använda **forcerad tillkoppling** ‒automatisk bortkoppling av sektioner som fortfarande är störda vid avslutning av utpasseringsfördröjningen. Bortkopplade sektioner skyddas inte under tillkopplingsperioden. Även om de återställs till normalläge (stängda) förblir bortkopplade sektioner oskyddade tills larmsystemet frånkopplas.

Tillstånd för "forcerad tillkoppling" ges eller nekas av installatören vid programmering av larmsystemet.

**Frånkoppling:** Motsatsen till tillkoppling ‒ en åtgärd som återställer centralapparaten till normalt vänteläge. I detta läge avger endast brand- och 24-timmarssektioner larm vid överträdelse, men ett "nödlarm" kan även initieras.

**Grundinställningar:** Inställningar som gäller för en viss enhetsgrupp.

**HEMMA:** Denna typ av tillkoppling används när det finns folk på den skyddade platsen. Ett klassiskt exempel är nattetid i hemmet när familjen ska gå till sängs. Med tillkopplingen HEMMA är skalskyddssektionerna skyddade men inte volymsektionerna. Följaktligen ignoreras rörelse i volymsektionerna av centralapparaten medan störningar i skalskyddssektioner utlöser larm.

**Icke-larmsektion:** Installatören kan tilldela sektioner för andra roller förutom att larma. Till exempel kan en rörelsedetektor i en mörk trappuppgång användas för att automatiskt tända ljuset när någon går in i området. Ett annat exempel är en trådlös minisändare som är länkad till en sektion som styr öppningen av en grind.

**Klockspelssektioner:** Gör det möjligt för dig att hålla koll på aktiviteten i det skyddade området medan larmsystemet är i frånkopplat läge. Varje gång en klockspelssektion "öppnas" piper summern två gånger. Summern piper emellertid inte när sektionen stängs (återgår till normalläget). Hus kan använda denna funktion för att annonsera besökare. Företag kan använda den för att få en signal när kunder kommer in i lokalerna eller personal tillträder avgränsade områden.

*Obs! En 24-timmarssektion eller en brandsektion ska inte användas som klockspelssektion eftersom båda sektionstyperna utlöser larm vid störningar även om larmsystemet är frånkopplat.* 

Även om en eller flera sektioner är definierade som klockspelssektioner kan du fortfarande aktivera eller inaktivera

klockspelsfunktionen med knappen Klockspel PÅ/AV 8 0 0 0ch

**Läge:** BORTA, HEMMA, BORTA-DIREKT, HEMMA-DIREKT, DÖRRNYCKEL, FORCERAD, FÖRBIKOPPLAD.

**Larm:** Det finns två typer av larm:

Ljudande larm - både interna inbyggda och externa sirener ljuder konstant för full volym och kontrollpanelen rapporterar händelsen via telefon eller på annat sätt.

Tyst larm ‒ sirenerna förblir tysta men centralapparaten rapporterar händelsen via telefon eller på annat sätt. Ett larmläge orsakas av:

- Rörelse som upptäcks av en rörelsedetektor
- Lägesändring som upptäcks av en magnetkontaktdetektor (ett fönster som stängs eller en dörr som öppnas)
- Rök upptäcks av en rökdetektor
- Manipulering av någon av detektorerna
- De två nödknapparna på kontrollpanelens knappsats trycks in samtidigt

**Magnetkontakter:** Magnetkontakt och trådlös sändare i delad kapsling. Detektorn monteras på fönster och dörrar för att upptäcka statusförändringar (stängd till öppen och tvärtom). När detektorn upptäcker att ett fönster eller en dörr är öppen skickar den ett larm till centralapparaten. Centralapparaten, om den inte är tillkopplad just då, registrerar då larmsystemet som "Inte klart för tillkoppling" tills fönstret eller dörren har säkrats och centralapparaten fått en signal om "Återställt" från samma detektor.

**Rökdetektor, trådlös:** En vanlig rökdetektor och en trådlös PowerG-sändtagare i delad kapsling. När rök upptäcks skickar detektorn sin unika identifikationskod tillsammans med larmsignal och olika statussignaler till centralapparaten. Eftersom rökdetektorn är ansluten till en speciell brandsektion utlöses ett brandlarm.

**Rörelsedetektor:** En passiv infraröd rörelsedetektor (PIR). När detektorn upptäcker att ett fönster eller en dörr är öppen skickar den ett larm till centralapparaten. Efter överföring av larmet är den beredd att känna av ytterligare rörelse.

**Sektion:** En sektion är ett område på den skyddade platsen som övervakas av en specifik detektor. Under programmering möjliggör installatören för kontrollpanelen att känna igen detektorns ID-kod och kopplar den till önskad sektion. Eftersom sektionen känns igen på nummer och namn kan centralapparaten rapportera sektionens status till användaren och i sitt minne registrera alla händelser som rapporteras av sektionsdetektorn. Direkta och fördröjda sektioner är endast "på sin vakt" när centralapparaten är tillkopplad medan andra sektioner (24-timmars-) alltid är "på sin vakt" oberoende av om larmsystemet är tillkopplat eller inte.

**Sensor**: Sensorelementet: pyroelektrisk sensor, fotodiod, mikrofon, rökoptisk sensor osv.

**Snabbtillkoppling:** Tillkoppling utan användarkod. Centralapparaten begär ingen användarkod när du trycker på någon av tillkopplingsknapparna. Tillstånd för denna tillkopplingsmetod ges eller nekas av installatören vid programmering av larmsystemet.

**Status:** Nätfel, svagt batteri, fel, systemstatus m.m.

## BILAGA C. ORDLISTA

**Störd sektion:** En sektion i larmläge (kan orsakas av ett öppet fönster eller en öppen dörr, eller av rörelse inom en rörelsedetektors synfält). En störd sektion anses vara "inte säkrad".

**Tilldelad:** Gäller sektioner.

**Tillkoppling:** Tillkoppling av larmsystemet är en åtgärd som försätter det i läge att avge larm om någon sektion "bryts" av rörelse eller genom att ett fönster eller en dörr öppnas. Centralapparaten kan tillkopplas i olika lägen (se BORTA, HEMMA, DIREKT och DÖRRNYCKEL).

## BILAGA D: Överensstämmelse med standarder

 $\epsilon$ 

**Europa:** EN 300 220, EN 300 330, EN 301 489, EN 50130-4, EN 60950, EN 50130-5, EN 50131-1, EN 50131-3, EN 50131-6. Härmed förklarar Visonic Ltd. att radioutrustningstypen **KP-250** överensstämmer med direktiv 2014/53/EG. Den fullständiga texten till EU-försäkran om överensstämmelse finns på följande internetadress[: http://www.visonic.com/download-center.](http://www.visonic.com/download-center)

*PowerG-kringutrustning har tvåvägskommunikationsfunktionalitet, vilket ger ytterligare fördelar enligt beskrivning i den tekniska broschyren. Denna funktion har inte testats för att överensstämma med de respektive tekniska kraven och bör därför övervägas utanför produktens certifieringsomfattning.*

Certifierad av **Applica T&C** i enlighet med EN 50131.

**Storbritannien:** Denna produkt är lämplig för användning i system installerade för att överensstämma med PD6662: 2010 i grad 2 och miljöklass II. DD243 och BS8243.

**Säkerhetsgrad**: grad 2 **Miljöklass**: klass II

**USA:** CFR 47 Del 15 **Kanada:** RSS 210

Denna enhet uppfyller kraven i del 15 i FCC-reglerna och Industry Canada-licensundantaget RSS-standard(er). Användningen är föremål för följande två villkor: (1) Enheten får inte orsaka störningar, och (2) denna enhet måste acceptera alla störningar, inklusive störningar som kan orsaka oönskad verksamhet i enheten.

Le présent appareil est conforme aux CNR d'Industrie Canada applicables aux appareils radio exempts de licence. L'exploitation est autorisée aux deux conditions suivantes : (1) l'appareil ne doit pas produire de brouillage, et (2) l'utilisateur de l'appareil doit accepter tout brouillage radioélectrique subi, même si le brouillage est susceptible d'en compromettre le fonctionnement.

**VARNING!** För att överensstämma med exponeringsvillkoren från FCC och IC RF ska den mobila versionen av enheten placeras på ett avstånd på minst 20 cm från alla personer under normal drift. Antennerna som används för denna produkt får inte placeras vid eller användas tillsammans med någon annan antenn eller sändare.

Enheten ska placeras på ett avstånd på minst 20 cm från alla personer under normal drift. Antennerna som används för denna produkt får inte placeras vid eller användas tillsammans med någon annan antenn eller sändare.

Enhetens digitala kretsar har testats och befunnits överensstämma med gränsvärdena för en digital enhet i klass B, enligt del 15 i FCC-reglerna. Dessa gränser är avsedda att ge rimligt skydd mot skadliga störningar i bostadsinstallationer. Utrustningen genererar, använder och kan utstråla radiofrekvensenergi och om den inte installeras och används i enlighet med instruktionerna kan den orsaka skadliga störningar i radio- och TVmottagning. Det finns emellertid ingen garanti för att störningar inte uppstår i en viss installation. Om enheten orsakar sådan störning, vilket kan verifieras genom att enheten slås av och på, uppmanas användaren att eliminera störningarna genom en eller flera av följande åtgärder:

- Rikta om eller placera om mottagarantennen.

- Öka avståndet mellan enheten och mottagaren.
- Anslut enheten till ett uttag på en annan krets än den som ger ström till mottagaren.
- Kontakta återförsäljaren eller en erfaren radio/TV-tekniker.

Ändringar eller modifieringar av denna enhet som inte uttryckligen godkänts av Visonic Ltd kan upphäva användarens behörighet att använda utrustningen.

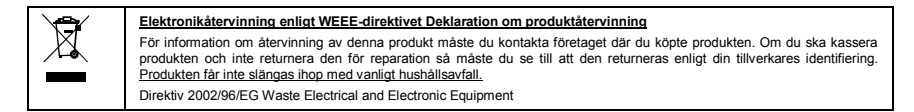

#### **GARANTI**

Visonic Limited (Tillverkaren) garanterar endast denna produkt (Produkten) till den ursprungliga köparen (Köparen) mot tillverkningsfel och material vid normal användning av produkten under en period av tolv (12) månader från Tillverkarens leveransdag.

Denna garanti är absolut villkorad av att Produkten har installerats, underhållits och drivits under normala användningsförhållanden i enlighet med Tillverkarens rekommenderade installations- och bruksanvisningar. Produkter som har blivit defekta av någon annan<br>anledning, enligt Tillverkarens gottfinnande, till exempel felaktig<br>installation, underlåtenhet att följa rekommenderade installations- och driftsinstruktioner, försummelse, skadegörelse, felaktigt bruk eller vandalism, oavsiktlig skada, ändring eller ombyggnad eller reparation utförd av någon annan än Tillverkaren, omfattas inte av denna garanti.

Tillverkaren representerar inte att denna Produkt inte kan komma att äventyras och/eller kringgås, eller att Produkten kommer att förhindra död och/eller personskada och/eller skada på egendom till följd av inbrott, rån, brand eller annat, eller att Produkten i alla fall kommer att ge adekvat varning eller skydd. Produkten, korrekt installerad och underhållen, minskar endast risken för sådana händelser utan varning och utgör inte någon garanti eller försäkring att sådana händelser inte kommer att inträffa.

**DENNA GARANTI ÄR EXKLUSIV OCH ERSÄTTER UTTRYCKLIGEN ALLA ANDRA GARANTIER, ÅTAGANDEN**  ELLER FORPLIKTERSEL, OAVSETT SKRIFTLIGA, MUNTLIGA,<br>UTTRYCKLIGA <sub>–</sub> ELLER UNDERFÖRSTÅDDA , INKLUSIVE **GARANTIER FÖR SÄLJBARHET ELLER LÄMPLIGHET FÖR ETT VISST ÄNDAMÅL ELLER PÅ ANNAT SÄTT. I INGET FALL SKALL TILLVERKAREN KUNNA HÅLLAS ANSVARIG FÖR EVENTUELLA FÖLJDSKADOR ELLER INDIREKTA SKADOR FÖR BROTT MOT DENNA GARANTI ELLER EVENTUELLA ANDRA GARANTIER, SOM NÄMNTS OVAN.**

*TILLVERKAREN SKA UNDER INGA OMSTÄNDIGHETER HÅLLAS ANSVARIG FÖR SÄRSKILDA, INDIREKTA, TILLFÄLLIGA, PÅFÖLJANDE ELLER STRAFFSKADESTÅND ELLER FÖR FÖRLUST, SKADA ELLER KOSTNADER, INKLUSIVE FÖRLUST AV ANVÄNDNING, VINST, INTÄKTER, ELLER GOODWILL, SOM DIREKT ELLER INDIREKT HÄRRÖR FRÅN KÖPARENS ANVÄNDNING ELLER OFÖRMÅGA ATT ANVÄNDA PRODUKTEN, ELLER FÖR FÖRLUST ELLER FÖRSTÖRELSE AV ANNAN EGENDOM ELLER AV NÅGON ANNAN ORSAK, ÄVEN OM TILLVERKAREN HAR INFORMERATS OM RISKEN FÖR SÅDANA SKADOR.*

*TILLVERKAREN HAR INGET ANSVAR FÖR EVENTUELLA DÖDSFALL, PERSON- OCH/ELLER KROPPSSKADOR OCH/ELLER SKADOR PÅ EGENDOM ELLER ANNAN FÖRLUST, DIREKT, INDIREKT, TILLFÄLLIGA ELLER PÅ ANNAT SÄTT, BASERAT PÅ ETT PÅSTÅENDE ATT PRODUKTEN INTE FUNGERADE.*

Men om Tillverkaren hålls ansvarig, vare sig direkt eller indirekt, för någon förlust eller skada som inträffar under denna begränsade garanti, SKA TILLVERKARENS MAXIMALA ANSVAR (QM **NÅGOT) INTE I NÅGOT FALL ÖVERSTIGA INKÖPSPRISET FÖR PRODUKTEN**, vilket ska fastställas som vite och inte som straff, och ska vara den kompletta och exklusiva åtgärden mot Tillverkaren.

När Köparen tar emot leverans av Produkten samtycker denne till nämnda villkor för försäljning och garanti och erkänner sig att ha blivit informerad därom.

Vissa jurisdiktioner tillåter inte undantag eller begränsning av tillfälliga skador eller följdskador, så dessa begränsningar kan komma att inte gälla under vissa omständigheter.

Tillverkaren ska inte ha något som helst ansvar som härrör från korruption och/eller funktionsstörningar i någon telekommunikation eller elektronisk utrustning eller andra program.

Tillverkarens skyldigheter under denna garanti är begränsade till enbart reparation och/eller byte efter Tillverkarens gottfinnande, av eventuell Produkt eller del därav som kan komma att visa sig vara defekt. Eventuella reparationer och/eller byten ska inte förlänga den ursprungliga garantiperioden. Tillverkaren ska inte vara ansvarig för demontering- och/eller ominstallationskostnader. För att utnyttja denna garanti måste Produkten skickas till Tillverkaren med förbetald frakt och försäkring. Alla frakt- och försäkringskostnader är köparens ansvar och ingår inte i denna garanti.

Denna garanti ska inte ändras, modifieras eller förlängas, och Tillverkaren tillåter inte någon person att agera å dennes vägnar i modifiering, ändring eller förlängning av denna garanti. Denna garanti ska endast gälla Produkten. Alla produkter, tillbehör eller fästen från andra som används tillsammans med Produkten, inklusive batterier, täcks enbart av sina egna garantier om någon. Tillverkaren är inte ansvarig för några skador eller förluster, vare sig direkta, indirekta, oavsiktliga, eller på annat sätt, som orsakas av fel som uppstår på grund av produkter, tillbehör eller fästen från andra, inklusive batterier, som används i samband med Produkten. Denna garanti är exklusiv för den ursprungliga Köparen och kan inte överlåtas.

Denna garanti gäller i tillägg till och påverkar inte dina lagliga rättigheter. Alla bestämmelser i denna garanti som strider mot lagen i den stat eller det land där produkten levereras ska inte gälla.

**Varning:** Användaren måste följa Tillverkarens installations- och driftsinstruktioner inklusive tester av produkten och hela dess system minst en gång i veckan och att vidta alla nödvändiga försiktighetsåtgärder för sin egen säkerhet och skydd av hens egendom.

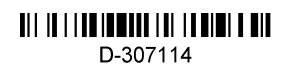